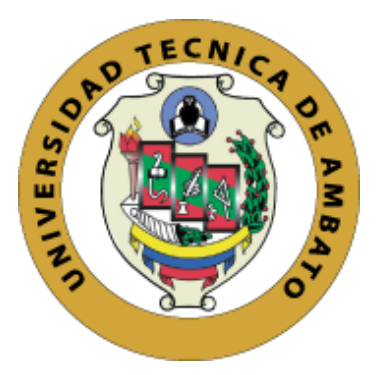

# **UNIVERSIDAD TÉCNICA DE AMBATO FACULTAD DE CIENCIAS HUMANAS Y DE LA EDUCACIÓN DOCENCIA EN INFORMÁTICA MODALIDAD PRESENCIAL**

<span id="page-0-0"></span>Proyecto de investigación previo a la obtención del Título de Licenciado en Ciencias de la Educación Mención: Informática y Computación

**Tema: "REALIDAD AUMENTADA EN ESCENARIOS DE EDUCACIÓN SUPERIOR Y SU RELACIÓN CON LA ENSEÑANZA"**

\_\_\_\_\_\_\_\_\_\_\_\_\_\_\_\_\_\_\_\_\_\_\_\_\_\_\_\_\_\_\_\_\_\_\_\_\_\_\_\_\_\_\_\_\_\_\_\_\_\_\_\_\_\_\_\_\_\_\_\_\_

\_\_\_\_\_\_\_\_\_\_\_\_\_\_\_\_\_\_\_\_\_\_\_\_\_\_\_\_\_\_\_\_\_\_\_\_\_\_\_\_\_\_\_\_\_\_\_\_\_\_\_\_\_\_\_\_\_\_\_\_\_

**Autora:** Valeria Alexandra Ruiz Chicaiza **Tutora:** Ing. Mg.Wilma Gavilanes

AMBATO – ECUADOR 2019

## <span id="page-1-0"></span>**APROBACIÓN DEL TUTOR DEL TRABAJO DE GRADUACIÓN O TITULACIÓN**

#### **CERTIFICA:**

Yo, **Ing. Mg. Wilma Lorena Gavilanes López**, CI.**180262442-7** en calidad de Tutora del trabajo de Graduación o Titulación, sobre el tema **"Realidad aumentada en escenarios de educación superior y su relación con la enseñanza",** desarrollado por Valeria Alexandra Ruiz Chicaiza, estudiante de Licenciatura en Ciencias Humanas y de la Educación, mención Informática y Computación, considero que dicho informe investigativo reúne los requisitos técnicos, científicos y reglamentarios, por lo que autorizo la presentación del mismo ante el organismo pertinente, para ser sometido a la evaluación de la comisión calificadora designada por el H. Consejo directivo.

attractorlas

Ing. Mg. Wilma Lorena Gavilanes López CI.180262442-7

## **AUTORÍA DE INVESTIGACIÓN**

<span id="page-2-0"></span>Los criterios brindados en el siguiente trabajo de investigación bajo el tema de: "REALIDAD AUMENTADA EN ESCENARIOS DE EDUCACIÓN SUPERIOR Y SU RELACIÓN CON LA ENSEÑANZA", presenta contenidos, ideas, análisis, conclusiones y propuesta que son de exclusiva responsabilidad del autor de este trabajo de grado.

Valeria Alexandra Ruiz Chicaiza CI: 1804907267

## **APROBACIÓN DEL TRIBUNAL DE GRADO**

<span id="page-3-0"></span>La Comisión de estudio y calificación del Informe del Trabajo de Titulación sobre el tema **"REALIDAD AUMENTADA EN ESCENARIOS DE EDUCACIÓN SUPERIOR Y SU RELACIÓN CON LA ENSEÑANZA"** presentado por la Sra. Valeria Alexandra Ruiz Chicaiza egresada de la Carrera de Docencia en Informática, una vez revisada y calificada la investigación, se **APRUEBA** en razón de que cumple con los principios básicos, técnicos, científicos y reglamentarios establecidos.

Por lo tanto, se autoriza la presentación ante el organismo pertinente.

## **LA COMISIÓN**

Jupples

C.I.: 1801628353 C.I.: 1803114345

Ing. Javier Salazar Mera Ing. Mg. Mentor Sanchez Guerrero **MIEMBRO DEL TRIBUNAL MIEMBRO DEL TRIBUNAL**

# *Dedicatoria*

## *A Dios*

*Por ser el ser celestial quien nos cuida y protege, nos brinda la salud, la vida y nos da las fuerzas para seguir adelante, quién nos da el ejemplo de humildad, amor, paz y perdón.*

## *A mis padres*

*Por haberme cuidado y formado en una persona con valores. A mi madre por sus consejos y no dejarme sola, por estar conmigo en las buenas y en las malas. A mi padre por el apoyo que siempre me ha brindado.*

## *A mi esposo e hijos*

*Quienes son mi motor para seguir luchando, A mí querido esposo por apoyarme y no dejar que desmaye. A mis dos hijos que son lo más preciado que Dios me ha dado.*

# *Agradecimientos*

*Primero a Dios, por darme la salud y la vida a mi*

*y a toda mi familia, Además de darme sabiduría para tomar las mejores decisiones*

*A mis padres, porque nunca me falto una Palabra de aliento para continuar Con mis estudios, y apoyo incondicional*

*A mi esposo e hijos, por las horas que no estuve con ellos por motivos de estudio, pero sé que vale la pena las malas noches y madrugadas que ellos me vieron pasar. Gracias por el amor que día a día me demuestran Y los momentos felices que he pasado Junto a ustedes.*

*A mi tutora, Ing. Wilma por estar siempre Pendiente enseñándome y guiándome en toda esta etapa. Además de ser una excelente docente y gran persona.*

## ÍNDICE GENERAL

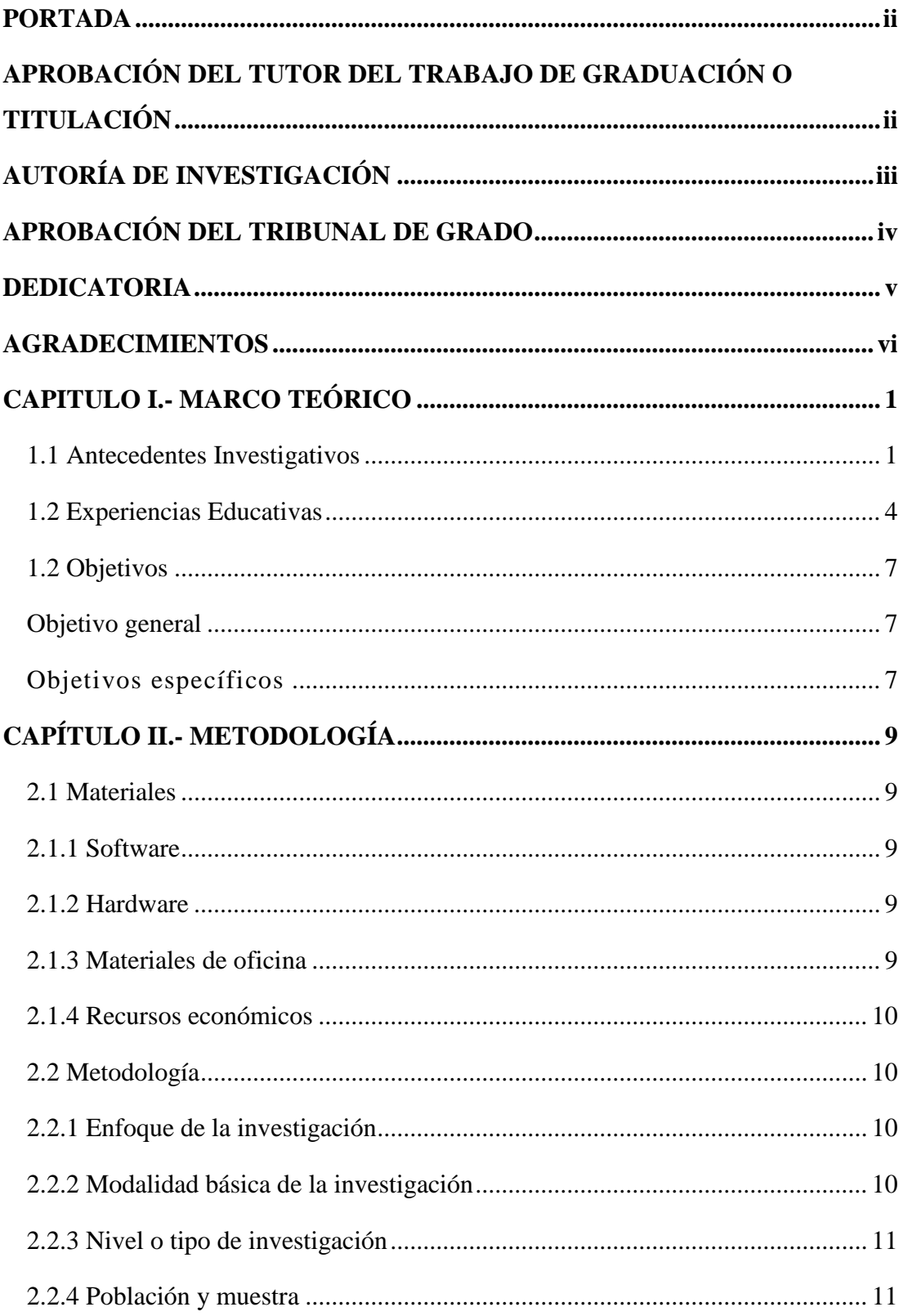

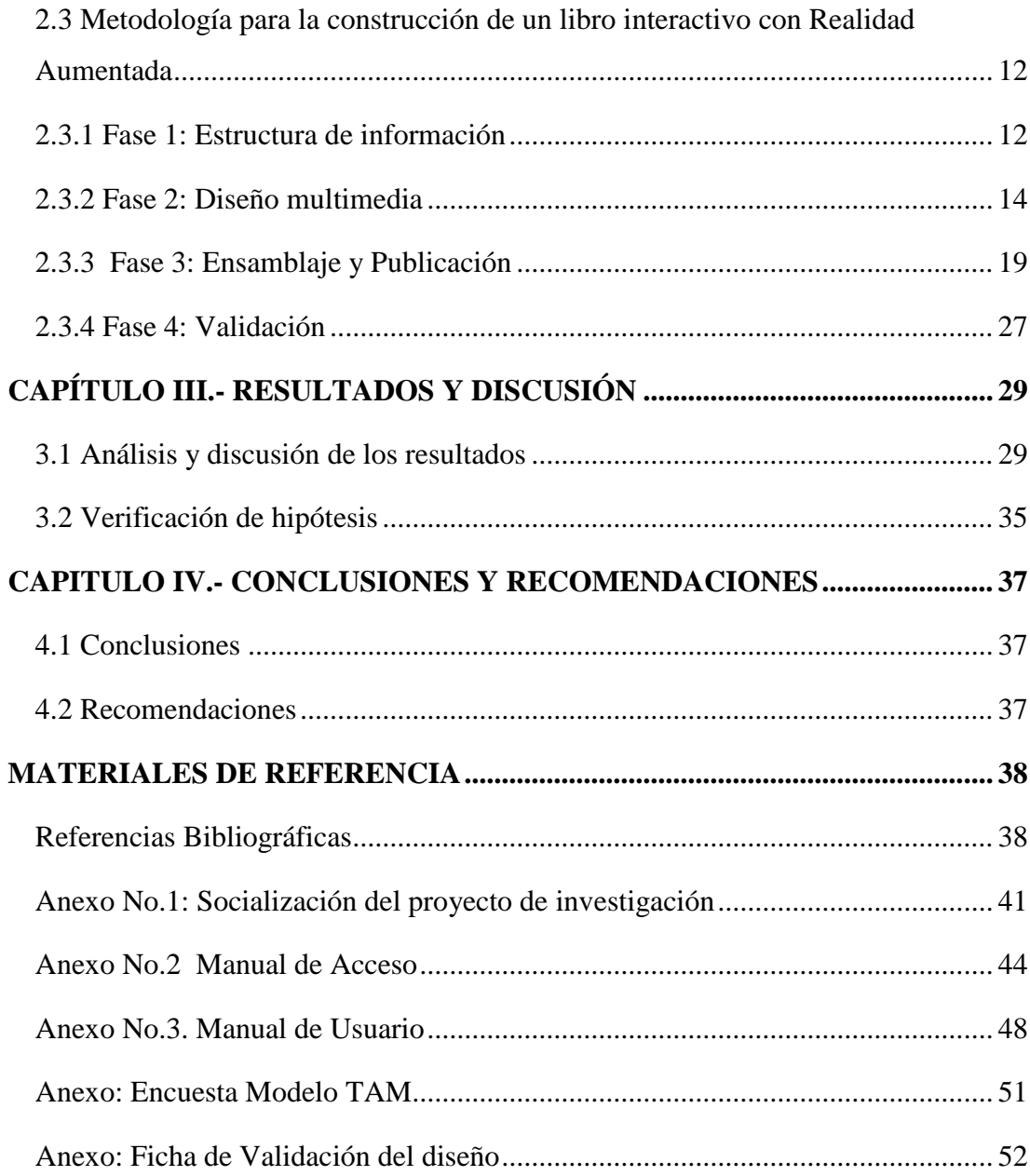

# **ÍNDICE DE TABLAS**

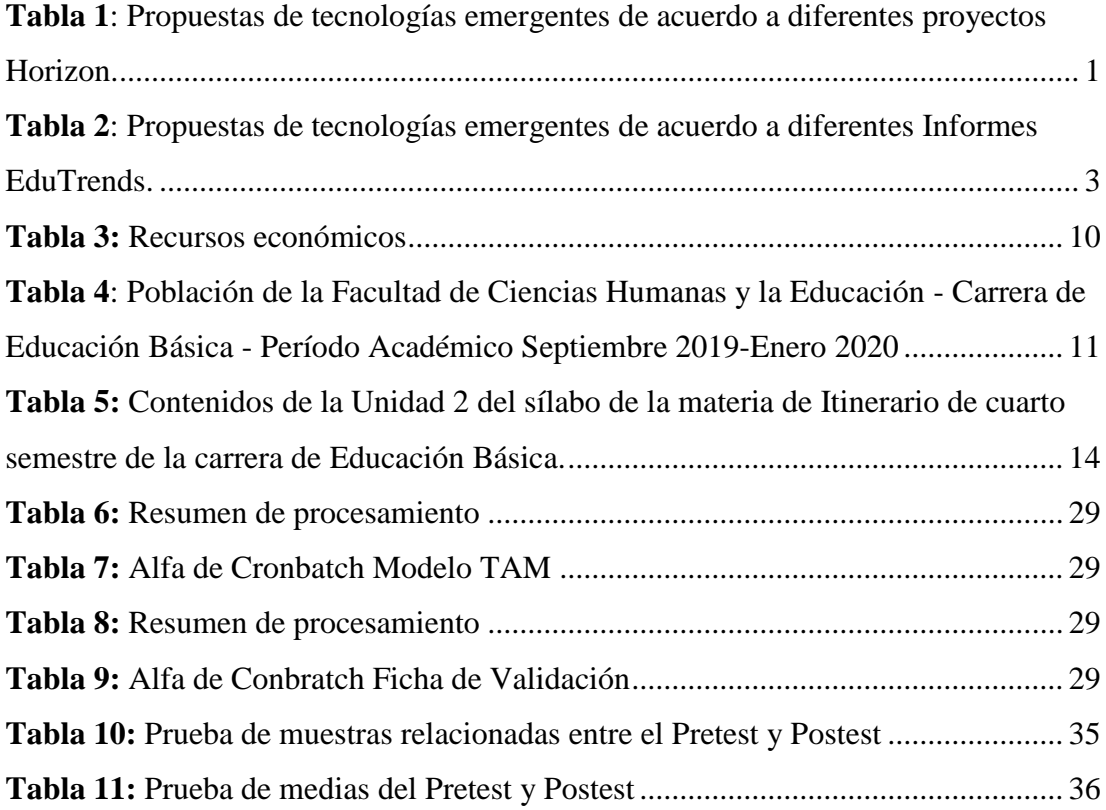

# **ÍNDICE DE GRÁFICOS**

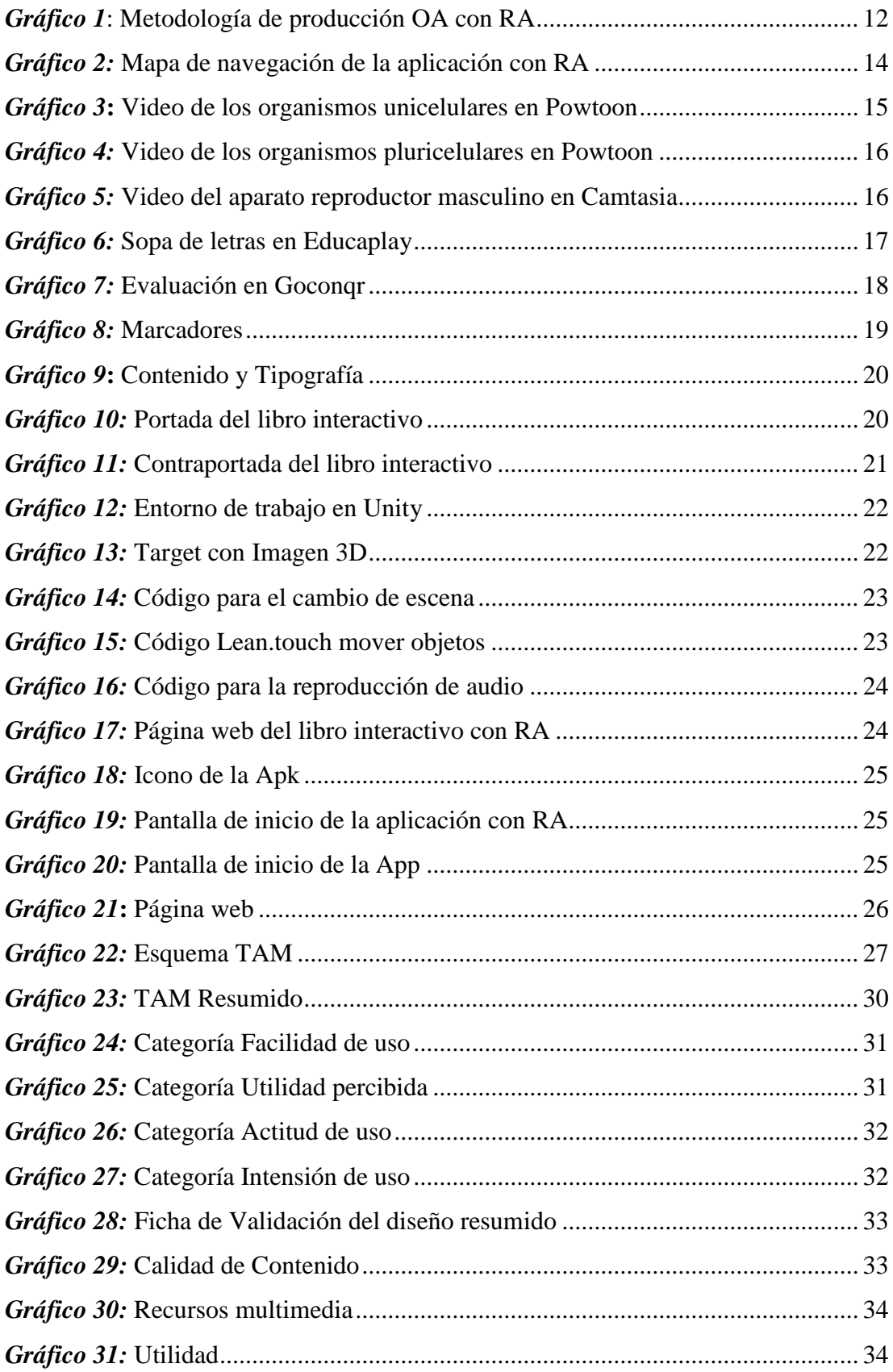

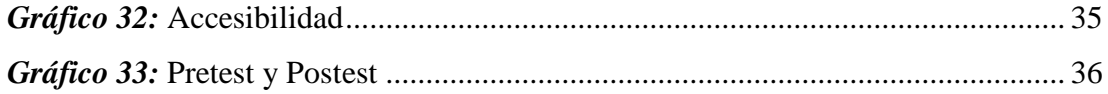

# **UNIVERSIDAD TÉCNICA DE AMBATO FACULTAD DE CIENCIAS HUMANAS Y DE LA EDUCACIÓN CARRERA DE DOCENCIA EN INFORMÁTICA**

**TEMA:** "REALIDAD AUMENTADA EN ESCENARIOS DE EDUCACIÓN SUPERIOR Y SU RELACIÓN CON LA ENSEÑANZA" **Autor:** Valeria Alexandra Ruiz Chicaiza

**Tutor:** Ing. Mg. Wilma Lorena Gavilanes López

#### **RESUMEN EJECUTIVO**

En el presente estudio se busca identificar como se relaciona la Realidad Aumentada con la enseñanza en estudiantes universitarios, se trabajó con estudiantes pertenecientes al cuarto semestre de la carrera de Educación Básica de la Facultad de Ciencias Humanas y la Educación de la Universidad Técnica de Ambato. El objetivo principal de esta investigación es implementar un libro interactivo con realidad aumentada para fortalecer el aprendizaje significativo de la materia itinerario. Se aplicó el modelo TAM en base a la escala de Likert, para medir el nivel de aceptación tecnológica y una Ficha de Validación del diseño estético, a una muestra de 34 beneficiarios, el mismo que se basó en una investigación de carácter descriptivo, bibliográfico, así como también se detalla una fundamentación pedagógica, filosófica, tecnológica y legal. Adicional a ello se pudieron obtener resultados favorables en base a los objetivos propuestos. La investigación analizó información relevante de diferentes sitios fiables como repositorios digitales, bibliotecas y bibliografías de tesis semejantes. Además de la verificación de hipótesis por medio de la prueba T student. Los resultados mostraron un alto grado de aceptación del uso del libro interactivo con realidad aumentada en la enseñanza superior mejorando su rendimiento académico significativamente.

**Palabras Clave:** Realidad Aumentada, Modelo TAM, aprendizaje significativo, herramientas tecnológicas, Tecnologías emergentes.

# **TECHNICAL UNIVERSITY OF AMBATO FACULTY OF HUMAN SCIENCES AND EDUCATION CAREER TEACHING IN COMPUTING**

**TOPIC: "**AUGMENTED REALITY IN TOP EDUCATION SCENARIOS AND YOUR RELATIONSHIP TO TEACHING **Author:** Valeria Alexandra Ruiz Chicaiza **Tutor:** Ing. Mg. Wilma Lorena Gavilanes López

#### **ABSTRACT**

In the present study is sought to identify as it relates to the Augmented Reality with the teaching in college and university students, worked with students from the 4th semester of the career of Basic Education of the Faculty of Human Sciences and Education of the Technical University of Ambato. The main objective of this research is to implement an interactive book with augmented reality to strengthen meaningful learning of the itinerary subject. The model was applied TAM on the basis of the Likert scale to measure the level of acceptance of technology and a Validation Tab of the design aesthetic, to a sample of 34 beneficiaries, the same that was based on a research of a descriptive, bibliographic, as well as detailed substantiation of pedagogical, philosophical, technological, and legal. In addition, favourable results could be obtained on the basis of the proposed objectives. The research analyzed relevant information from different reliable sites such as digital repositories, libraries and bibliographies of similar theses. In addition to the hypothesis verification by means of the T student test. The results showed a high degree of acceptance of the use of the interactive book with Augmented Reality in higher education by significantly improving its academic performance.

**Key words**: Augmented Reality, TAM model, meaningful learning, technological tools, emerging technologies.

## **CAPITULO I.- MARCO TEÓRICO**

#### <span id="page-13-1"></span><span id="page-13-0"></span>**1.1 Antecedentes Investigativos**

La Educación Superior debe integrar las Tecnologías de Información y Comunicación (TIC) en los procesos de enseñanza y aprendizaje, ya que potencia la creatividad, flexibilidad, interactividad, entre otros factores que posibilita la configuración de procesos de enseñanza innovadores en la academia en general y en la docencia en particular. La elaboración de contenidos y estrategias didácticas es una labor obligatoria del profesor, para ofrecer a sus alumnos la facilidad de acceso y apropiación de contenidos cognitivos (Sandi & Cruz, 2016).

En el informe de Horizon Report que realiza la Institución "NMC" que tiene como objetivo identificar, describir y examinar las principales tendencias y retos importantes en las tecnologías emergentes (TE), que pueden llegar a repercutir en la enseñanza primaria, secundaria y superior. Detalla anualmente las TE a ser adoptadas en un lapso 1 a 5 años, divididos en tres secciones: corto (1 a 2 años), mediano (2 a 3 años) y largo plazo (4 a 5 años). En la siguiente tabla se muestra las principales tecnologías emergentes que perciben incorporarse en la educación en los últimos años.

| <b>HORIZON</b>     | <b>Tendencias a corto</b> | Tendencias a medio  | Tendencias a largo  |
|--------------------|---------------------------|---------------------|---------------------|
| <b>T REPORT</b>    | plazo: 1 a 2 años         | plazo: 3 a 5 años   | plazo: 4 a 5 años   |
|                    |                           |                     |                     |
| <b>Tecnologías</b> | Dispositivos móviles      | Aprendizajes        | Realidad aumentada  |
| emergentes         | y app                     | basados en juegos   |                     |
| 2012               | Computación con           | Ambientes de        |                     |
|                    | tabletas                  | aprendizaje         |                     |
|                    |                           | personalizados      |                     |
| <b>Tecnologías</b> | Computación en la         | Análisis del        | Impresiones 3D      |
| emergentes         | nube                      | aprendizaje         | Laboratorios        |
| 2013               | Aprendizajes con          | Contenidos abiertos | virtuales y remotos |
|                    | dispositivos móviles      |                     |                     |

<span id="page-13-2"></span>**Tabla 1**: Propuestas de tecnologías emergentes de acuerdo a diferentes proyectos Horizon.

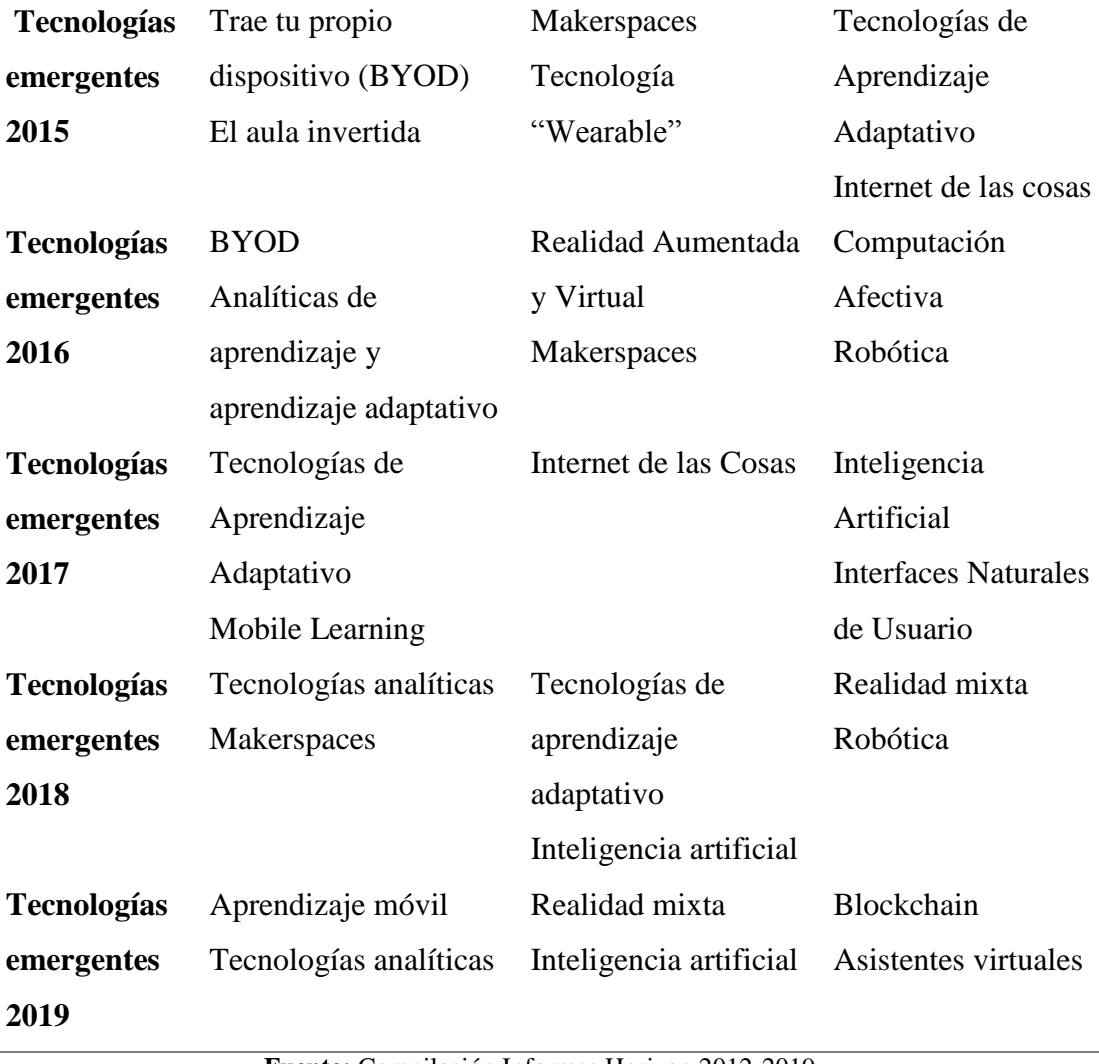

**Fuente:** Compilación Informes Horizon 2012-2019

Se puede observar que las tecnologías son múltiples y variadas, muchas de ellas ya se han incorporado en las aulas educativas como, por ejemplo: computación en la nube, aplicaciones móviles, aprendizajes basados en juegos, entre otras.

Por otra parte, se examina los reportes EduTrends elaborados por el Observatorio de Innovación Educativa del Instituto Tecnológico de Monterrey de los años 2015, 2016 y 2017, se encuentra igualmente una amplia gama tecnológica tal y como se presenta en la tabla 2.

<span id="page-15-0"></span>**Tabla 2**: Propuestas de tecnologías emergentes de acuerdo a diferentes Informes EduTrends.

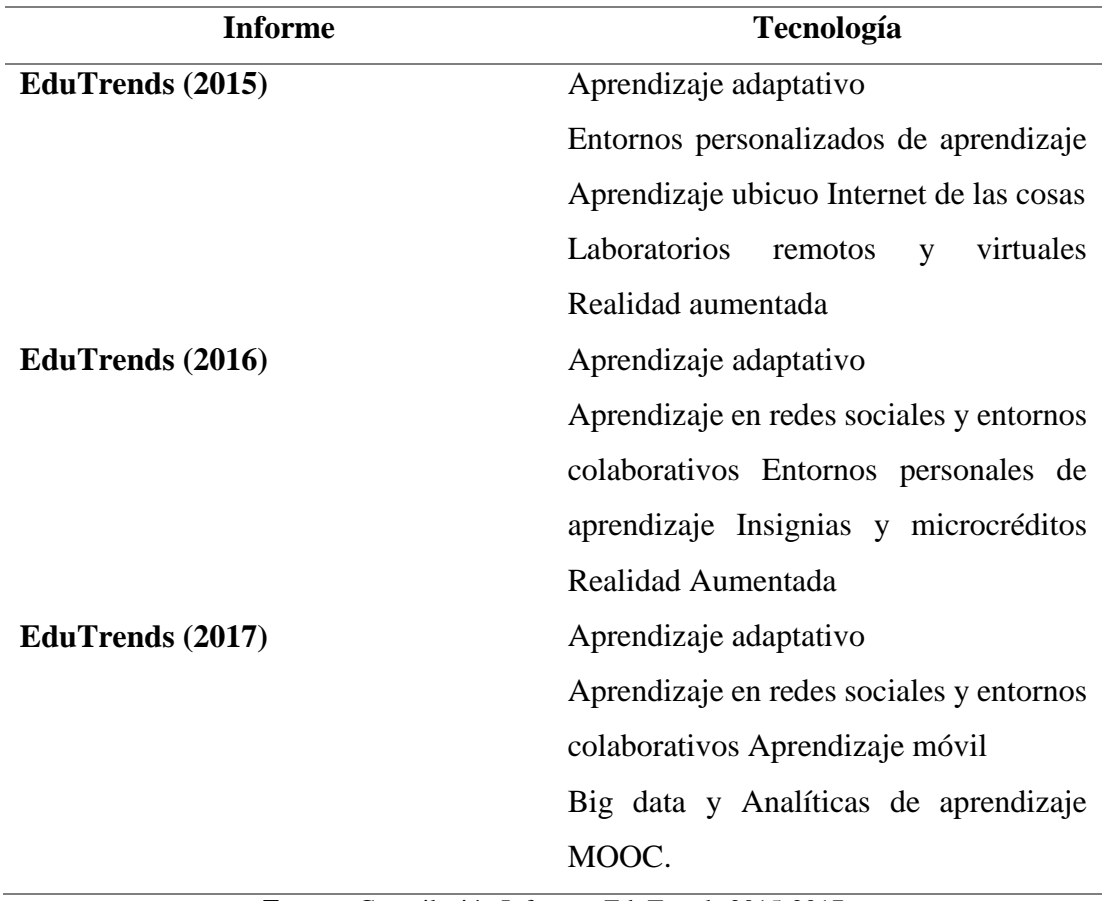

**Fuente:** Compilación Informes EduTrends 2015-2017

Una de las tendencias tecnológicas que repercuten en la educación superior es la Realidad aumentada (RA) que consiste en agregar información digital (texto, imagen, URL, audio, video y objeto 3D) a los elementos físicos del entorno, imágenes u objetos reales capturados a través de una cámara de un dispositivo móvil, laptop o Tablet. La RA está dividido en niveles desde el nivel 0, basado en marcadores blanco y negro; nivel 1, reemplaza los marcadores por códigos QR; nivel 2, sustituye los códigos por imágenes; nivel 3, geolocalización (Montecé-Mosquera, Caicedo-Camposano, Verdesoto-Arguello, & Montece-Mosquera, 2017).

Según Cabero & Fernandez (2018) afirma que la realidad aumentada (RA) y la realidad virtual (RV) son las tecnologías de mayor impacto en la educación superior, los alumnos demuestran un alto nivel de interés a la hora de presentar experiencias con este tipo de tecnologías, y aumenta la motivación de los estudiantes hacia los

contenidos impartidos. Además, favorece el desarrollo de la inteligencia espacial, orientación espacial, las habilidades espaciales y la comprensión visual de los objetos en una persona.

#### <span id="page-16-0"></span>**1.2 Experiencias Educativas**

A nivel de Europa, "Realidad Aumentada para Aumentar la Formación. Diseño, Producción y Evaluación de Programas de Realidad Aumentada para la Formación Universitaria" (RAFODIUN) (EDU2014-57446-P), es un proyecto de investigación financiado por el Ministerio de Economía y Competividad en España, que se encuentra bajo la administración de Julio Cabero Almenara.

Es uno de los proyectos más importantes, que ayuda al análisis de investigaciones con la temática Uso de la Realidad aumentada dentro de la educación universitaria, tal es el caso del proyecto denominado "Uso de la Realidad Aumentada como Recurso Didáctico en la Enseñanza Universitaria", que se llevó acabo en la universidad de Sevilla a través del Seminario Tecnologías Emergentes con el objetivo de conocer las posibilidades educativas de la RA dentro de la educación universitaria. Los resultados los presenta en tres dimensiones.

La primera es los ámbitos preferentes de intervención social con RA, el cual considera que la RA es aplicable en todas las etapas evolutivas, principalmente en la infancia y la tercera edad. La segunda dimensión son las ventajas de la RA aplicadas a la formación, el aumento de actitud positiva y la motivación de los estudiantes son las de mayor porcentaje. Y la tercera dimensión limitaciones de la RA aplicadas a la formación, siendo el elevado costo económico y una mayor formación por parte de los educadores los mayores inconvenientes (Cabero, Vázquez, & López, 2018).

Incluir alternativas digitales mediante la tecnología de la realidad aumentada para la formación de la enseñanza es una opción acertada ya que trae consigo grandes ventajas en especial en las materias tradicionales como la medicina permitiendo reemplazar espécimen cadavérico por imagen y modelado digital. En los últimos años la Anatomía es una de la materia que ha incorporado la RA, ya que la estructura anatómica es compleja visualizar de manera tradicional, es por ello que la enseñanza se lo hace a través de representaciones bidimensionales. Siendo la realidad aumentada un recurso que permite observar un objeto desde diferentes posiciones, también se puede de añadir audio, texto que ayuden a complementar la información y compresión del estudiante. Además se ha comprobado que utilizar RA aumenta el grado de motivación de los estudiantes y permite que el alumno se convierta en agente activo en el proceso de enseñanza-aprendizaje (Cabero, Barroso, Puentes, & Cruz, 2018).

Si bien es cierto la educación universitaria oferta carreras a distancias, es por ello que la educación *blended learning* considerada como la combinación de no presencial, flexibilidad y facilidad de acceso demanda de una formación interactiva. Para ello se expuso el proyecto RAFODIUN en los Grados de Pedagogía y Medicina de la Universidad de Sevilla con el fin de combinar la RA y blended learning en el proceso de enseñanza aprendizaje; los resultados demostraron un alto grado de aceptación, valoración y rendimiento de los estudiantes en la utilización de contenidos enriquecidos con realidad aumentada (Cabero Almenara & Marín-Díaz, 2015).

La Educación superior es un agente clave para el progreso económico, cultural y social para cualquier nación o país, esto lo afirma García-Jiménez (2016) en su artículo "Concepto de excelencia en la enseñanza superior universitaria". Por tal motivo Latinoamérica no se queda atrás y en varias universidades han incorporado la Realidad aumentada como estrategia pedagógica, pues los beneficios que presentan estas tecnologías son variados y beneficiosos para los educandos y educadores.

En México Ruiz Cerrillo (2019) en su artículo "Enseñanza de la anatomía y la fisiología a través de las realidades aumentada y virtual", manifiesta que los alumnos mejoraron su proceso de enseñanza mediante el uso de la RA y RV, permitiendo que los estudiantes construyan sus conocimientos mediante la visualización de objetos abstractos obtenidos a través del mundo digital.

El semillero de Investigación Trinity, perteneciente al Grupo de Investigación Enl@ce, desarrollo un proyecto piloto con dos estrategias pedagógicas Retocapturer y Vocabulary Go. Retocapturer, es una estrategia que seleccionó y creó una aplicación móvil de nombre Arprende, la cual está diseñada con escenas de RA de las diferentes unidades de la asignatura cátedra universitarias, compuesta por preguntas y actividades. Vocabulary Go es una actividad con estrategias TIC para el proceso de enseñanza-aprendizaje de la asignatura de portugués. El objetivo de este proyecto es institucionalizar la aplicación e introducirla como una estrategia pedagógica para la Universidad del Atlántico de Colombia (Ramirez, Solano, & Solano Galindo, 2017). El proyecto consiguió validar su aplicación móvil, además se logró generar valiosas experiencias en cuanto al diseño de los contenidos y los requerimientos técnicos. Concluyendo que la incorporación de tecnologías emergentes en el proceso de enseñanza-aprendizaje ayuda al docente a impartir los contenidos de manera innovadora.

En la Universidad Estatal a Distancia de Costa Rica viene trabajado con la realidad aumentada en diferentes cursos que oferta la universidad desde el año 2011, ya que el uso de este tipo de modelo pedagógico lo respalda la institución, el cual establece que el estudiante es el centro del proceso educativo. Las primeras experiencias vividas en la UNED fue la esfera y sus elementos dentro de las matemáticas y el Coliseo romano en el curso de Estudios Generales, los dos eran muy básicos, pero generaron gran interés, por lo construyeron materiales educativos para promover esta herramienta como: El vodcast Realidad Aumentada y sus aplicaciones, La nota Mesa de realidad aumentada con Kinect. La UNED tiene como perspectiva cercana utilizar la RA para aprender a reparar equipos, recibir información turística directa u observar cómo se cambia de tinta de la impresora sobre el mismo aparato y como futuro remoto esta la utilización de lentes de contactos para visualizar información personal por medio del reconocimiento del rostro y la computación en la nube (Badilla Quesada & Sandoval Poveda, 2019).

La Universidad Técnica Particular de Loja utiliza la realidad aumentada como una herramienta pedagógica en la materia de Biología general, Estadística y Medicina Legal; imparte los contenidos a través de una aplicación con RA; en el caso de la materia de Biología estudian la célula y sus componentes, en donde el estudiante visualiza y explora de forma interactiva los componentes y diferencias que existe entre la célula animal y vegetal. Actualmente están en el desarrollo de una aplicación que les permita distinguir las regiones anatómicas del cuerpo. Además, esta universidad cuenta con una aplicación móvil de nombre UTPLAR con realidad aumenta y geolocalización que permite que docentes, alumnos y público en general conozcan el centro universitario, paradas de bus UTPL y sitios importantes de la ciudad, que ayudan a guiar y proporcionar información de los sitios antes mencionados (Saraguro & Piedra, 2016).

En el proyecto denominado "Realidad Aumentada: Una Alternativa de Enseñanza en la Universidad Técnica del Norte (UTN)" se enfoca en una investigación para promover el uso de la RA en la educación superior de manera especial en la Universidad Técnica del Norte ubicada en la ciudad de Ibarra-Ecuador, entre los resultados obtenidos en esta investigación fue que los estudiantes expresaron que experimentaron nuevas formas de pensamiento, trabajo en equipo, capacidad para analizar, calcular y construir sus propios conocimientos. La aplicación con RA se basa en escanear marcadores que contienen información e imágenes 3D de los componentes de un computador, artefactos tecnológicos, simulación del sistema fisiológico, mapas tridimensionales y procedimiento quirúrgico (Lenin Lara, Tulia Vaca, & Octavio Cevallos, 2016).

#### <span id="page-19-0"></span>**1.2 Objetivos**

#### <span id="page-19-1"></span>**Objetivo general:**

Desarrollar un libro interactivo con realidad aumentada para fortalecer el aprendizaje significativo de la materia itinerario de los estudiantes de cuarto semestre de la carrera de Educación Básica de la Facultad de Ciencias Humanas y la Educación de la Universidad Técnica de Ambato.

#### <span id="page-19-2"></span>**Objetivos específicos**:

 Seleccionar los contenidos cognitivos que formaran parte del software educativo para fortalecer el aprendizaje significativo de los estudiantes del cuarto semestre de la carrera de Educación Básica de la Facultad de Ciencias Humanas y la Educación de la Universidad Técnica de Ambato

El módulo seleccionado fue Itinerario, el mismo que se encuentra aprobado en la malla curricular de la carrera Educación Básica, según resolución 2461-CU-P-2015 y los contenidos seleccionados fueron la segunda unidad del sílabo diseñado y aprobado en el presente período académico septiembre 2019- enero 2020 por Dr. Mg. Darwin Miranda y aprobado por el Coordinador de carrera Dr. Mg. Willyams Castro.

- Desarrollar los recursos multimedia sobre los contenidos cognitivos seleccionados. Se utilizó la metodología OARA, para el diseño de los recursos multimedia tales como videos, actividades interactivas y evaluaciones.
- Socializar el libro interactivo con realidad aumentada, con los estudiantes de cuarto semestre de la carrera de Educación Básica de la Facultad de Ciencias Humanas y la Educación de la Universidad Técnica de Ambato Se utilizó el Modelo de Aceptación Tecnológica (TAM), por ser un modelo eficaz altamente probado en augurar el uso de las tecnologías de información y comunicaciones (TIC), que se basa en dos características principales la utilidad percibida y la facilidad de uso percibida con el fin de explicar las causas de aceptación de las tecnologías. Además, se utilizó una ficha de validación del diseño estético del recurso diseñado.

## **CAPÍTULO II.- METODOLOGÍA**

## <span id="page-21-1"></span><span id="page-21-0"></span>**2.1 Materiales**

## <span id="page-21-2"></span>**2.1.1 Software**

- Microsoft Word
- Unity
- Vuforia
- Powtoon
- Educaplay
- Camtasia Studio
- Goconqr
- Wix
- $\bullet$  Gimp 2.0

## <span id="page-21-3"></span>**2.1.2 Hardware**

- Computador
- Tablet o celular
- Impresora
- USB

## <span id="page-21-4"></span>**2.1.3 Materiales de oficina**

- Papel A4
- Esferos
- Anilladora
- Carpeta

#### <span id="page-22-0"></span>**2.1.4 Recursos económicos**

<span id="page-22-4"></span>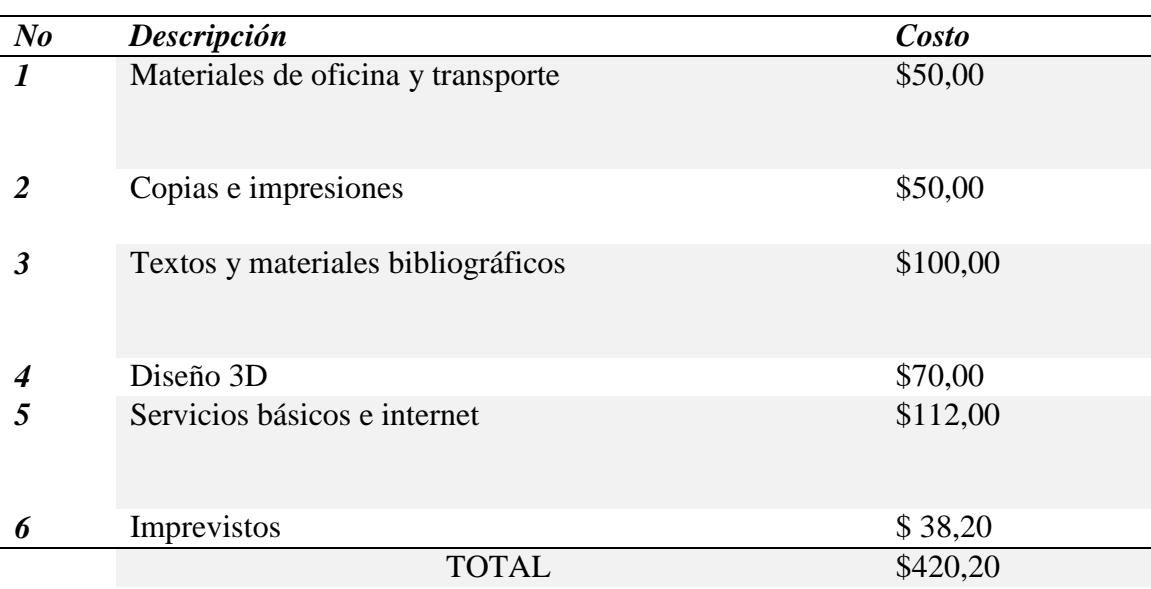

**Tabla 3:** Recursos económicos

**Elaborado por:** Ruiz (2019)

#### <span id="page-22-1"></span>**2.2 Metodología**

#### <span id="page-22-2"></span>**2.2.1 Enfoque de la investigación**

El presente proyecto de investigación **"**Realidad aumentada en escenarios de educación superior y su relación con la enseñanza" tiene un enfoque cuantitativo y cualitativo porque se analizarán los datos obtenidos mediante el uso de un instrumento de medición (encuesta modelo TAM) orientada al nivel de satisfacción tecnológico del recurso diseñado por parte de los estudiantes de nivel superior, la misma que será socializada y explicada en el momento de ejecución por la cual se obtendrán datos equivalentes a valores numéricos que serán procesados y analizados para su posterior interpretación.

#### <span id="page-22-3"></span>**2.2.2 Modalidad básica de la investigación**

 **Investigación bibliográfica/documental**: la modalidad que se aplicó es bibliográfica, documental ya que se necesitó el sustento teórico cuya fuente de investigación fueron artículos científicos publicados en revistas tecnológicas indexadas desde 2017 hasta el presente año y la aplicación de datos extraídos

directamente de la realidad a través del uso de técnicas de recolección (encuesta) con el fin de dar una respuesta al problema.

 **Investigación de campo**: la investigación es de campo ya que el estudio de la problemática planteada se lo ejecutó con los estudiantes de la carrera de Educación Básica de Facultad de Ciencias Humanas y de la Educación de la Universidad Técnica de Ambato

### <span id="page-23-0"></span>**2.2.3 Nivel o tipo de investigación**

- **Investigación descriptiva:** se toma en cuenta el nivel de investigación descriptiva en el momento que se definió el problema en el cual se pudo identificar las propiedades de cada variable en la problemática encontrada y se pudo mencionar cada una, entonces se realizó investigación directa de la situación como influye en la actualidad la Realidad Aumentada y su relación en el aprendizaje de los estudiantes de cuarto semestre de la Carrera de Educación Básica de la Facultad de Ciencias Humanas y de la Educación de la Universidad Técnica De Ambato.
- **Investigación correlacional**: en esta investigación se mide las dos variables, tanto la variable independiente que viene hacer la Realidad Aumentada como la dependiente que es la Relación con la Enseñanza, para establecer una correlación entre las mismas y obtener resultados.

#### <span id="page-23-1"></span>**2.2.4 Población y muestra**

<span id="page-23-2"></span>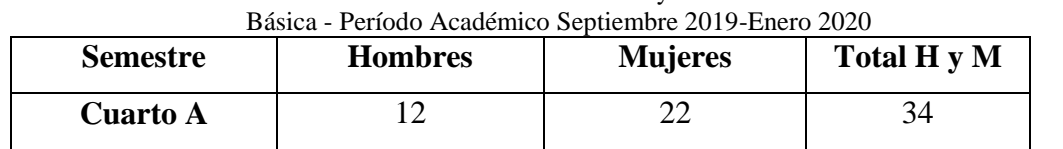

**Tabla 4**: Población de la Facultad de Ciencias Humanas y la Educación - Carrera de Educación

**Fuente:** Secretaria Carrera **Elaborado por:** Ruiz (2019)

## <span id="page-24-0"></span>**2.3 Metodología para la construcción de un libro interactivo con Realidad Aumentada**

Para el diseño y creación de contenidos con realidad aumentada fue necesario trabajar con una metodología que abarque todos los recursos necesarios para su desarrollo, es por ello que se utilizó la metodología propuesta por (Gavilanes López, Cuji, Abásolo, & Salazar, 2019) llamada OARA (Objetos de Aprendizaje con Realidad Aumentada) que consta de cuatro fases: estructura de información, diseño multimedia, ensamblaje, publicación y validación como se muestra en el siguiente gráfico No.1

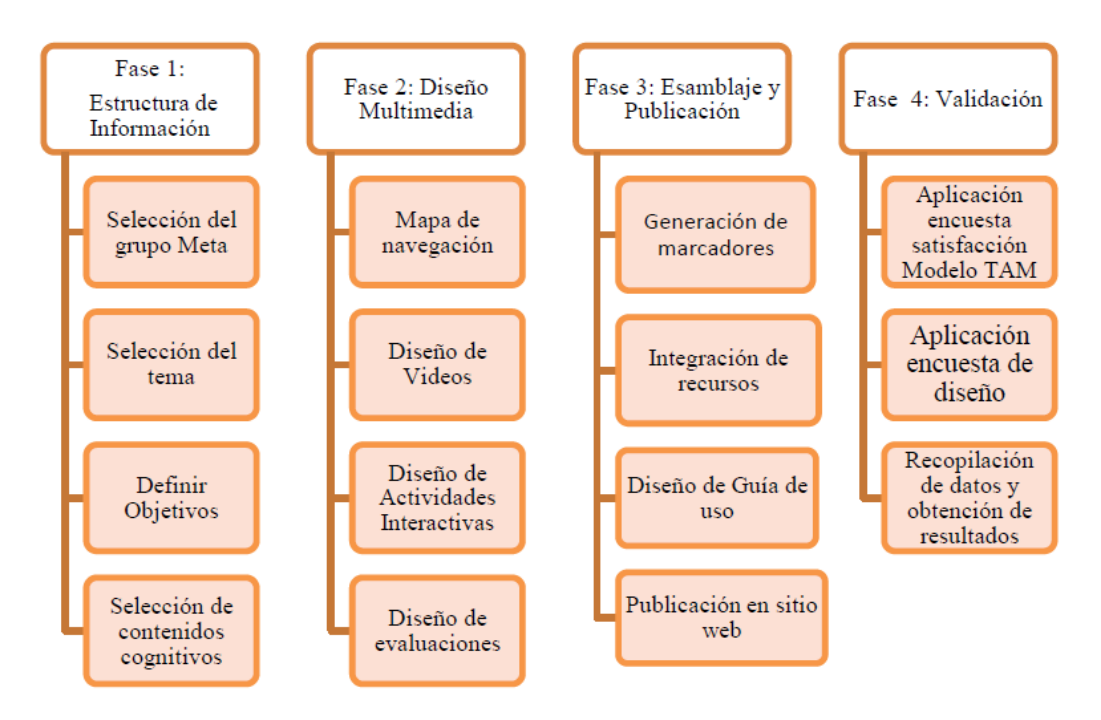

<span id="page-24-2"></span>**Gráfico 1**: Metodología de producción OA con RA

**Fuente:** Artículo "Metodología para la producción de Objetos de Aprendizaje Enriquecidos con Realidad Aumentada por Estudiantes Universitarios"

### <span id="page-24-1"></span>**2.3.1 Fase 1: Estructura de información**

#### **Selección del grupo meta**

Para este proyecto de investigación se seleccionó a los estudiantes de cuarto semestre paralelo A de la carrera de Educación Básica de la Facultad de Ciencias Humanas y la Educación de la Universidad Técnica de Ambato conformada por 34 estudiantes.

#### **Selección del tema**

Para la selección del tema se tomó el enfoque constructivista, para que el estudiante no sea un ente pasivo sino más bien sea activo y creador, que construya sus conocimientos mediante interpretaciones personales del mundo basados en su propia experiencia (Ertmer & Newby, 1993).

Con este enfoque y un previo análisis de la malla curricular de la carrera de Educación Básica, se seleccionó el tema "Comprender los procesos de reproducción de los seres vivos, desde la perspectiva del respeto a la equidad de género y la vida" que se encuentra en el sílabo de cuarto semestre de la carrera de Educación Básica en la materia Itinerario, específicamente de la unidad dos, diseñado por Dr. Mg. Patricio Miranda y validado por el coordinador de carrera Dr. Mg. Willyams Castro. Además este tema abarca información de fácil acceso, pues se encontró gran cantidad de recursos que se puede implementar en ella, como imágenes 3D que se consigue descargando gratuitamente en páginas como Free3D, Poly, Warehouse, entre otros.

#### **Definir objetivos del recurso**

- Fomentar los aprendizajes de forma dinámica e interactiva aplicando un libro interactivo con Realidad Aumentada de la materia de itinerario para los estudiantes de cuarto semestre de la carrera de Educación Básica de la Facultad de Ciencias Humanas y la Educación.
- Aplicar los recursos tecnológicos en el aula clase como herramientas dinamizadoras del Proceso Enseñanza-Aprendizaje.

#### **Selección de contenidos cognitivos**

<span id="page-26-1"></span>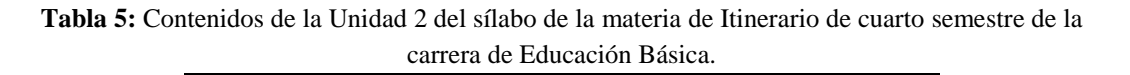

**Unidad 2:** Comprender los procesos de reproducción de los seres vivos, desde la perspectiva del respeto a la equidad de género y la vida. **2.1.-** La función de reproducción en los seres vivos **2.2.-** La función de reproducción en el ser humano **2.3.-** El sistema reproductor masculino y femenino

**Fuente:** Silabo de la materia de Itinerario

#### <span id="page-26-0"></span>**2.3.2 Fase 2: Diseño multimedia**

#### **Mapa de navegación**

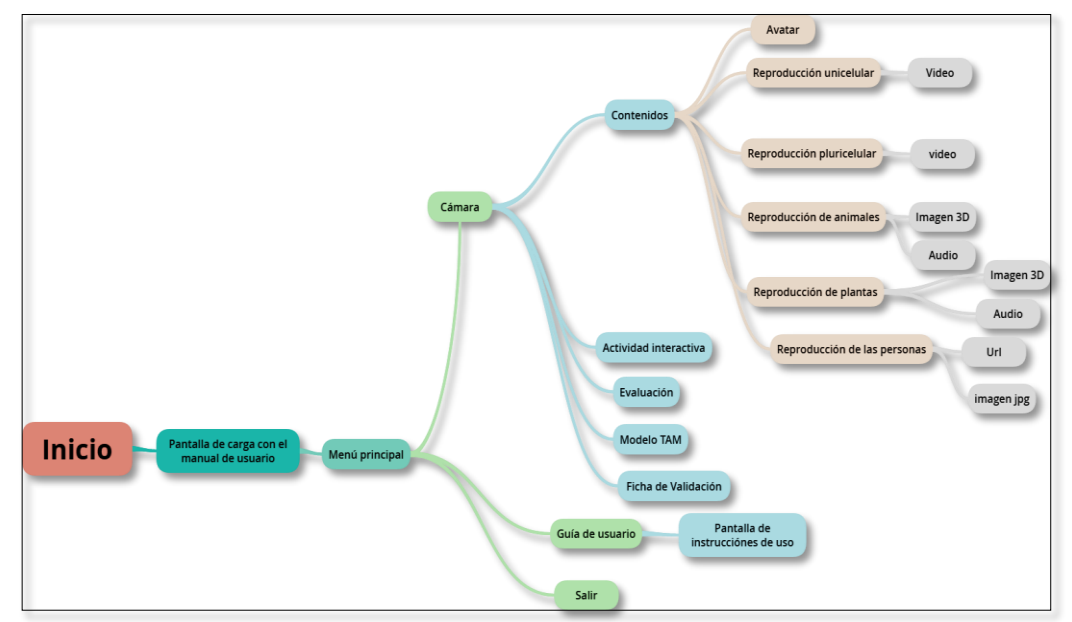

**Gráfico 2:** Mapa de navegación de la aplicación con RA **Elaborado por:** Ruiz (2019)

### <span id="page-26-2"></span>**Diseño de videos**

Los videos están diseñados en Powtoon y publicados en YouTube. Powtoon es una plataforma en línea que tiene como función crear vídeos y presentaciones animadas, es un software de fácil uso e interpretación que permite a los usuarios crear videos a

nivel profesional (Muñoz Ayala, 2014), también es muy usado en el ámbito escolar para exponer un tema determinado.

Los videos desarrollados contienen texto, imágenes, animaciones y audio, los contenidos de los videos son obtenidos de páginas web y libros de Biología sobre la reproducción de los seres vivos, que han sido editados y producidos por la investigadora de forma inédita, utilizando un guion previo.

El video sobre el aparato reproductor femenino y masculino son editados en la versión gratuita de prueba de Camtasia Studio 8 que es un software comercializado por la empresa Techsmith, que permite combinar archivos primarios con diferentes elementos tales como texto, video, audio, gráficos, animaciones y otros efectos, este programa se constituye de cuatro aplicaciones: Player, Theater, Recorder y MenuMaker (Guzmán, Molina, Jiménez, Ruíz, & Fernández-Pacheco, 2011). La información y edición de los dos videos son obtenidas del video educativo para niños de Happy Learning Español.

<span id="page-27-0"></span>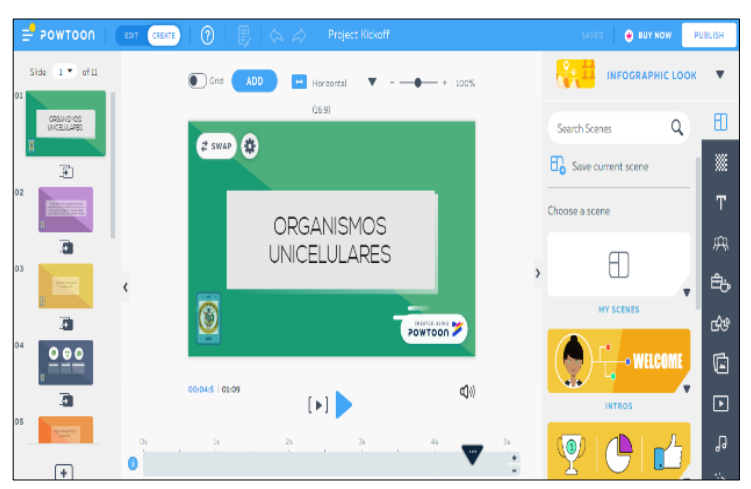

**Gráfico 3:** Video de los organismos unicelulares en Powtoon **Elaborado por:** Ruiz (2019)

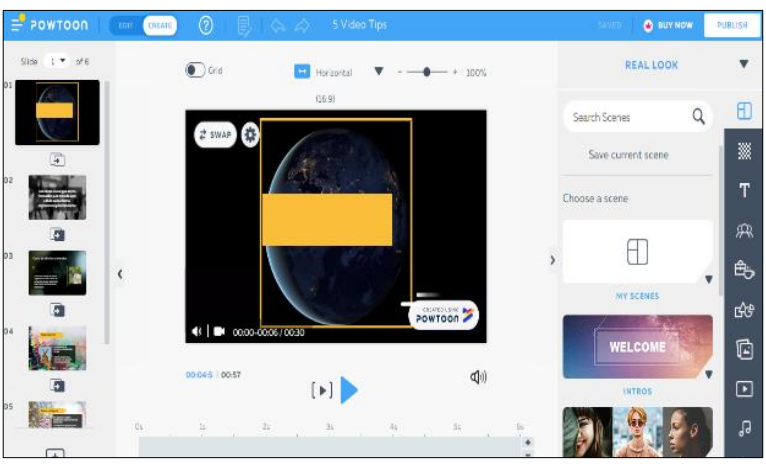

**Gráfico 4:** Video de los organismos pluricelulares en Powtoon **Elaborado por:** Ruiz (2019)

<span id="page-28-0"></span>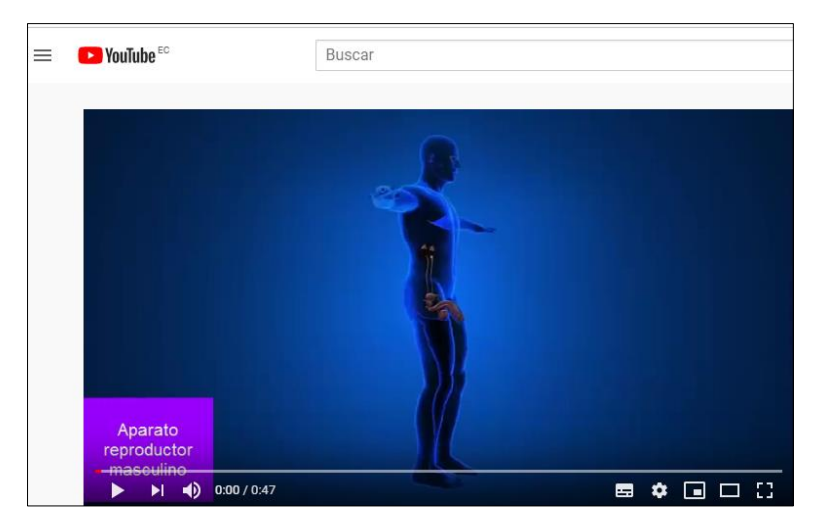

**Gráfico 5:** Video del aparato reproductor masculino en Camtasia **Fuente:** Happy Learning Español **Elaborado por:** Ruiz (2019)

#### <span id="page-28-1"></span>**Diseño de actividades interactivas**

Las actividades son procedimientos que se realizan dentro o fuera del aula con el fin de fortalecer los conocimientos de los estudiantes. En el proceso de enseñanza aprendizaje se plantean actividades de motivación, actividades de desarrollo, actividades de consolidación, actividades de apoyo o refuerzo, actividades de ampliación, actividades de evaluación y actividades de recuperación con el fin de que los estudiantes construyan su propio conocimiento obtenidos en base a la experiencia vivida.

Las actividades de refuerzo permiten a los estudiantes, aumentar el grado de comprensión de los contenidos estudiados en el aula de clase es por ello que se desarrolló una actividad interactiva de refuerzo utilizando la plataforma on-line Educaplay, que permite crear y compartir actividades educativas dirigidos a la comunidad de formadores (profesores), es totalmente gratuito y para poder utilizarlo solo se necesita registrarse en su página [www.Educaplay.com.](http://www.educaplay.com/) Las actividades que se puede crear son: adivinanzas, completar, diálogo, crucigrama, dictado, ordenar letras, ordenar palabras, test, mapas, sopa, video quiz y presentaciones (Arturo, Gastelú, & Lagunes Dominguez, 2011). Una de las características importantes de esta herramienta es que las actividades están desarrolladas en un lenguaje de programación ActionScrip (AS), por esta razón es que solo se necesita contar con un navegador e instalar el Plug-In de Adobe Flash.

| Reproducción de los seres vivo         |              |                 |          |                             |                           |              |          |          |                   |    |              |                  |    |    |               |               |                                  |
|----------------------------------------|--------------|-----------------|----------|-----------------------------|---------------------------|--------------|----------|----------|-------------------|----|--------------|------------------|----|----|---------------|---------------|----------------------------------|
|                                        |              |                 |          |                             |                           |              |          |          |                   |    |              |                  |    |    | n             | 00:05         |                                  |
|                                        |              |                 |          |                             |                           |              |          |          |                   |    |              |                  |    |    | <b>PUNTOS</b> | <b>TIEMPO</b> |                                  |
|                                        |              | н               |          | F                           |                           | $\mathbf{H}$ |          |          | N D A C           |    |              | $10 N G$ 00      |    |    |               |               |                                  |
| N                                      | B            | $\mathbf{O}$    | G        |                             | QNPHNC                    |              |          |          |                   | F  |              |                  | p  | B  | D             |               | <b>PARTENOGENESIS</b>            |
|                                        |              |                 |          | O X A M C                   |                           | G A U        |          | -F       | К                 |    |              |                  |    |    |               |               | 2. FRAGMENTACION                 |
|                                        |              |                 |          | Δ                           | м                         | F            | Δ        | R        | v                 | F  | O            | R                |    |    | S M           |               | 3. POLIEMBRIONIA                 |
|                                        |              |                 | R        | A                           | N                         | R            | x        | $\Delta$ | Ð                 | N  |              |                  |    |    |               |               | <b>REGENERACION</b><br>$\Lambda$ |
| A                                      |              |                 |          | $\Omega$                    | $\Omega$                  | X            | $\circ$  | G        | -1                | G  | т.           | 0                | л. | S. | S Y           |               | 5. POLINIZACION                  |
|                                        | F            |                 |          |                             |                           |              | G        | M W      |                   | -S | N            |                  |    |    | -R            |               | 6. FECUNDACION                   |
| н                                      |              |                 |          |                             |                           |              |          | F        | W                 | U  |              |                  | R  |    |               |               | 7. GEMINACION                    |
| v                                      | F            | F               |          | X                           |                           |              |          |          | A J M N Q M Z A S |    |              |                  |    | W  | EK            |               | 8. GEMACION                      |
| P                                      | $\mathsf{P}$ | P               | G        |                             | D R Q A T T Y A N X J G W |              |          |          |                   |    |              |                  |    |    |               |               |                                  |
|                                        | A O          | W               | P        |                             | <b>VEHCAQDC</b>           |              |          |          |                   |    |              | $IX$ $C$ $O$ $S$ |    |    |               |               |                                  |
|                                        |              |                 |          |                             |                           |              |          |          |                   |    |              |                  |    |    | $\Omega$      |               |                                  |
| R                                      | X            | X               | C        |                             | $N$ F                     | K            | $\Omega$ | -1       | F                 | F  | $\mathbf{0}$ | F                | D  |    | W             |               |                                  |
| K                                      |              |                 | $\Omega$ |                             | G                         |              |          |          | D N O X F         |    | N            | G                | S  |    | ΤU            |               |                                  |
| н                                      |              |                 |          |                             |                           |              |          | N        | <b>V</b>          | R  |              | м                | C  | U  | R N           |               |                                  |
|                                        |              | $X \parallel N$ |          | Q J R R D L Q P F L F R A J |                           |              |          |          |                   |    |              |                  |    |    |               |               |                                  |
| E M B R I O N I A P D<br>P<br>$\Omega$ |              |                 |          |                             |                           |              |          |          |                   |    |              |                  |    |    |               |               |                                  |
| Gráfico 6: Sopa de letras en Educaplay |              |                 |          |                             |                           |              |          |          |                   |    |              |                  |    |    |               |               |                                  |

**Elaborado por:** Ruiz (2019)

#### <span id="page-29-0"></span>**Diseño de evaluaciones**

La evaluación es un proceso sistemático que busca información para validar y tomar una decisión. En el libro "Los Compromisos de la Evaluación Educativa" plantea a la evaluación como "un proceso que debe llevarse a cabo de forma continua y personalizada que ha de tener por objeto tanto los aprendizajes de los alumnos como los procesos de enseñanza". La evaluación dentro del proceso de enseñanza aprendizaje permite evidenciar las actitudes, habilidades y conocimientos del

estudiante mediante la valoración de sus procesos a través de la aplicación de instrumentos evaluativos (Drago, 2017).

Para medir el grado de comprensión de los contenidos cognitivo se elaboró un cuestionario compuesto por diez preguntas de selección múltiple, cada pregunta tiene una valoración de un punto con un límite de tiempo de quince minutos. Este cuestionario se desarrolló en el entorno on-line GoConqr que es una plataforma de aprendizaje formado a través de una red de aprendizaje social que incluye herramientas para crear y compartir con un curso o grupo mapas mentales, fichas, apuntes y test. (Mendoza Curiel, García Sánchez, & Guzman Ortega, 2018) Manifiestan que la herramienta GoConqr rompe el esquema del docente y los alumnos con respecto al uso de las TIC, además que modificó la experiencia de intervención y diversificó las formas en que los estudiantes aprenden.

<span id="page-30-0"></span>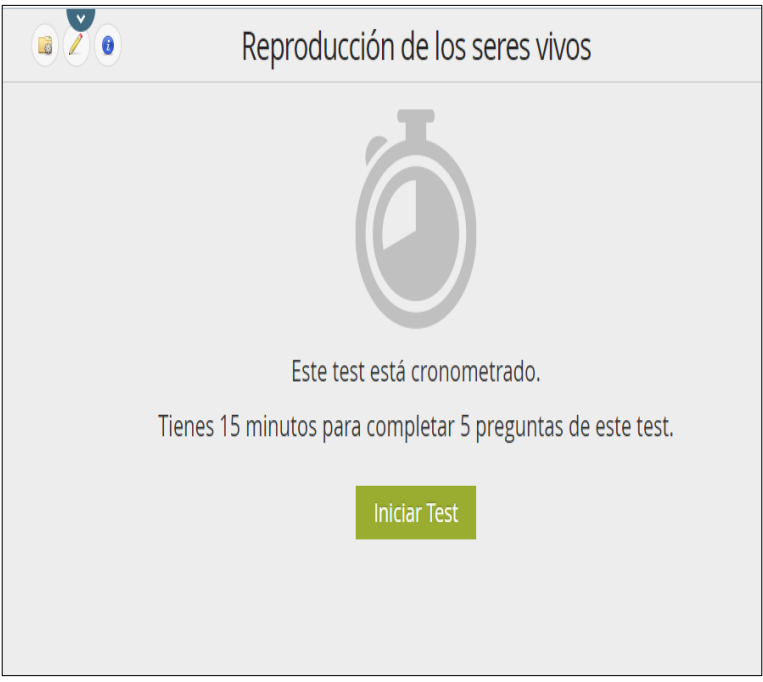

**Gráfico 7:** Evaluación en Goconqr **Elaborado por:** Ruiz (2019)

### <span id="page-31-0"></span>**2.3.3 Fase 3: Ensamblaje y Publicación**

#### **Generación de marcadores**

La generación de los marcadores se basa en Nivel 1 de la realidad aumentada pues se utiliza imágenes para el reconocimiento de objetos 3D. Las imágenes se tomaron del sitio gratuito Pixels y Pixabay.

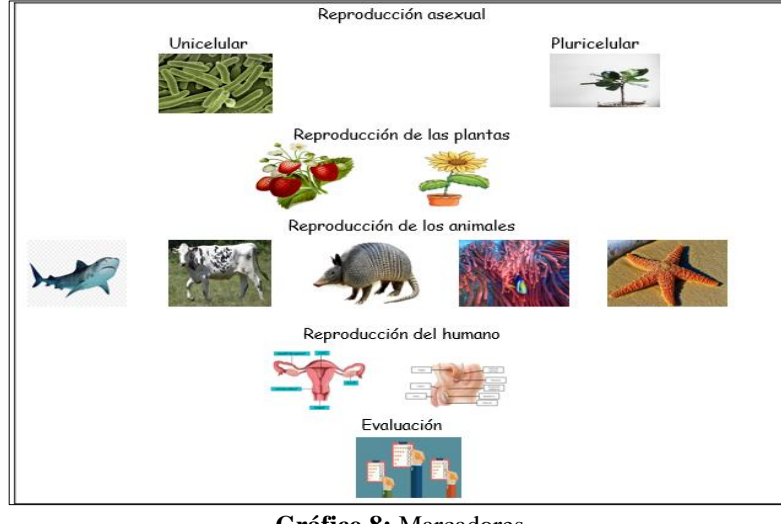

**Gráfico 8:** Marcadores **Elaborado por:** Ruiz (2019)

<span id="page-31-1"></span>Los marcadores están generados en dos partes: el desarrollo del material didáctico y la aplicación con realidad aumentada.

#### **Materia didáctica**

El libro interactivo se desarrolló en el editor de texto Microsoft Word, que es uno de los procesadores de [texto](https://www.12caracteristicas.com/texto/) más usados a la hora de realizar documentos digitales por ser un sistema bastante sencillo de utilizar, capaz de almacenar textos que pueden ser modificados e impresos cuantas veces el usuario lo necesite (Ruiz, Rubio, & Sánchez, 2013).

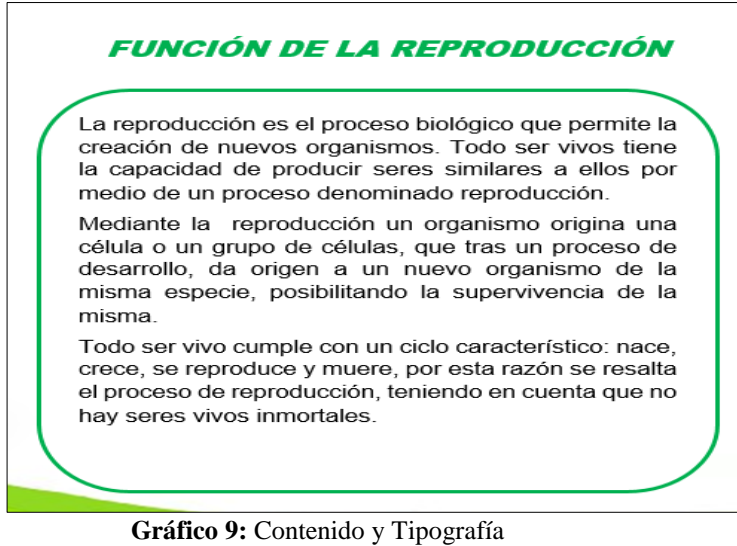

**Elaborado por:** Ruiz (2019)

<span id="page-32-0"></span>Las imágenes implementadas en el libro fueron descargadas desde una plataforma gratuita Pixels y Pixabay. Mientras que las imágenes de los fondos, portada y contraportada del libro fueron diseñadas y editadas en Gimp 2.10.12 por ser un software libre con una interfaz sencilla de utilizar.

<span id="page-32-1"></span>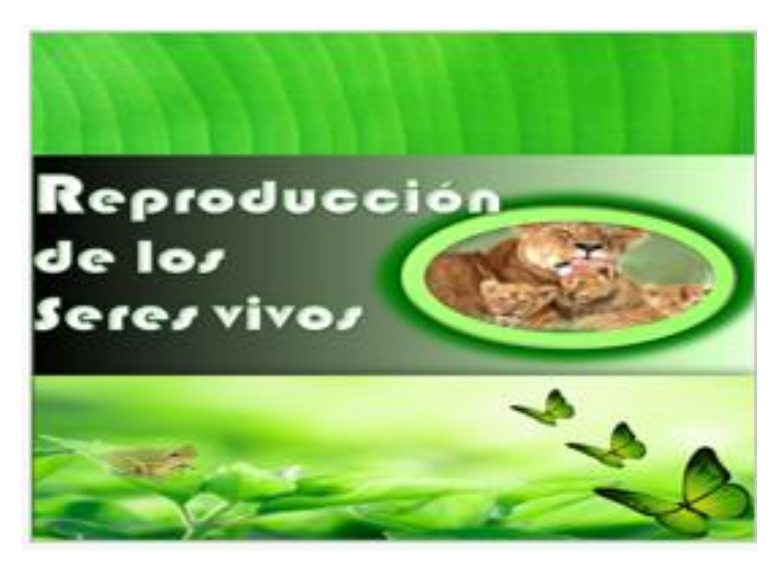

**Gráfico 10:** Portada del libro interactivo **Elaborado por:** Ruiz (2019)

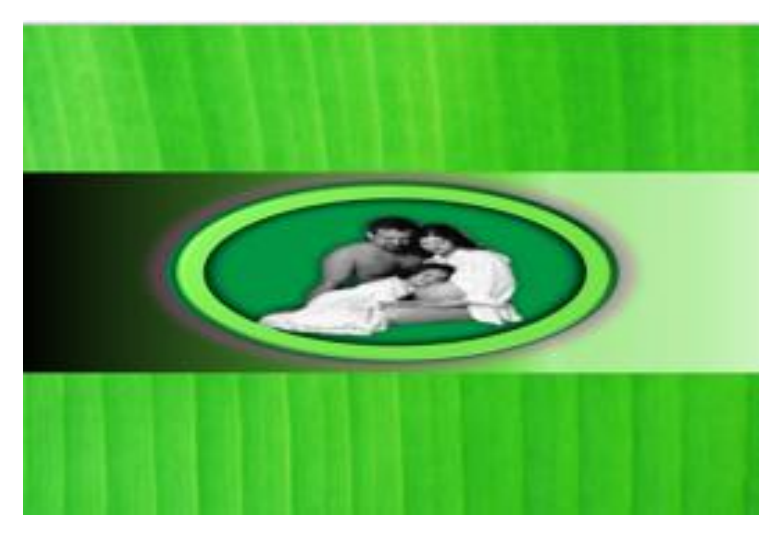

**Gráfico 11:** Contraportada del libro interactivo **Elaborado por:** Ruiz (2019)

#### <span id="page-33-0"></span>**Aplicación con realidad aumentada**

Para el desarrollo de la app con Realidad aumentada se utilizó Unity y Vuforia.

Unity es una herramienta de autoría integrada para crear videojuegos en 3D u otro contenido interactivo como arquitectura visualizaciones o animaciones 3D en tiempo real, es un motor de desarrollo totalmente integrado que proporciona una gran cantidad de productos listos para usar (Linowes & Babilinski, 2017).

Vuforia es un AR SDK para teléfonos inteligentes u otro dispositivo móvil similar que permite ejecutar aplicaciones AR en un video en tiempo real obtenido de estos dispositivos. Este software utiliza las capacidades de la tecnología de visión por computadora, para reconocer y realizar el seguimiento individual de los objetos capturados por la cámara de video en tiempo real (Linowes & Babilinski, 2017).

Además, de descargar Unity se descargó el SDK de Vuforia y el SDK de Android elementos necesarios para desarrollar la aplicación. La herramienta Unity sirvió como un escenario para desarrollar y diseñar los contenidos que se ejecutaran en la app. La extensión Vuforia para Unity permitió la funcionalidad de detección y seguimiento en el Unity IDE, Vuforia es el medio que permite generar la realidad aumentada, este trabaja con target que son utilizados por el rastreador (tracker) para reconocer el objeto del mundo real que puede ser una imagen, tarjeta, poster, libros, revistas, etc.

Los targets de esta aplicación contienen botones, texto, imágenes jpg, imágenes 3D, videos, URL y audio, como se puede observar en el siguiente gráfico.

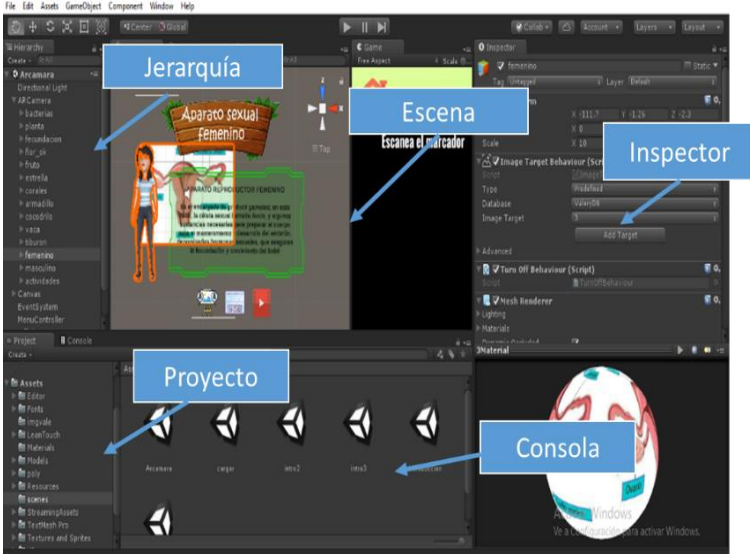

**Gráfico 12:** Entorno de trabajo en Unity **Elaborado por:** Ruiz (2019)

<span id="page-34-0"></span>Las imágenes 3D de la app diseñada en Unity, se descargaron del repositorio Free3D y Poly, estos dos son páginas en línea que permiten descargar imágenes 3D en formato .OBJ de forma gratuita, fueron necesarias para recrear los contenidos cognitivos del libro interactivo.

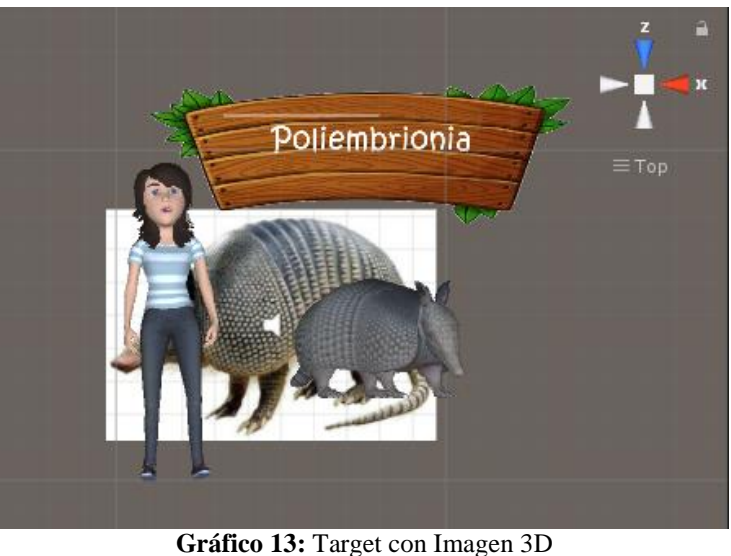

**Elaborado por:** Ruiz (2019)

## <span id="page-34-1"></span>**Integración de recursos**

Para la integración fue necesario utilizar rutinas de programación que permitan integrar los recursos multimedia de cada contenido en un producto visible con realidad aumentada. Para ello se trabajó con el lenguaje de programación C# mediante script

que son fragmentos de código que posteriormente son llamados para realizar una acción determinada.

Los códigos de programación más relevantes utilizados en la apk son:

1. **Acción de los botones:** permite direccionar a cierta página web que contiene las evaluaciones, actividades y videos relacionados a la unidad, además incorpora acciones para cambiar de escenas, mostrar imágenes en tiempo real y salir de la apk.

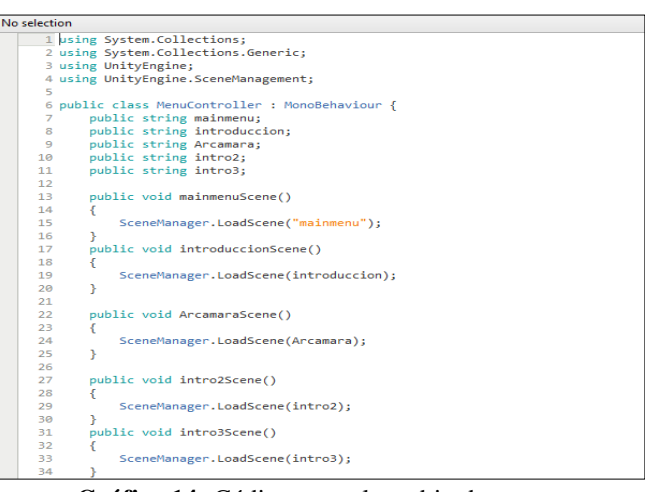

**Gráfico 14:** Código para el cambio de escena

<span id="page-35-0"></span>**2.- Leantouch:** Se incorporó código de programación con el fin de añadir movimiento tanto a los objetos 3D como a los videos para que el usuario tenga interacción con los recursos.

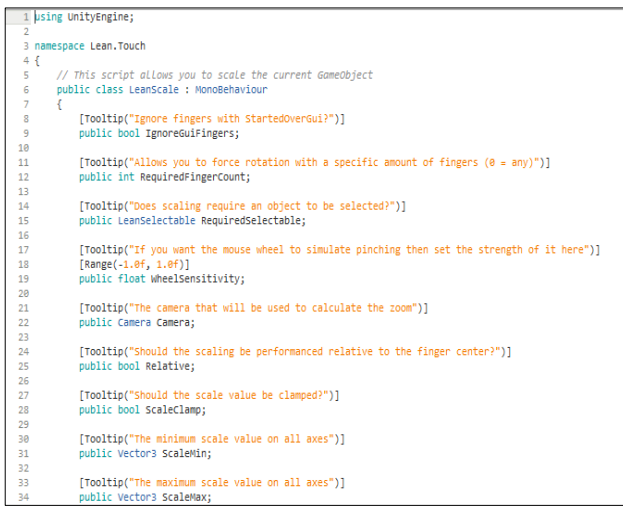

**Gráfico 15:** Código Lean.touch mover objetos

<span id="page-35-1"></span>**3.- Reproducción del audio y video:** este fragmento de programación se utilizó para reproducir audios y videos al momento de enfocar nuestra cámara AR sobre los marcadores.

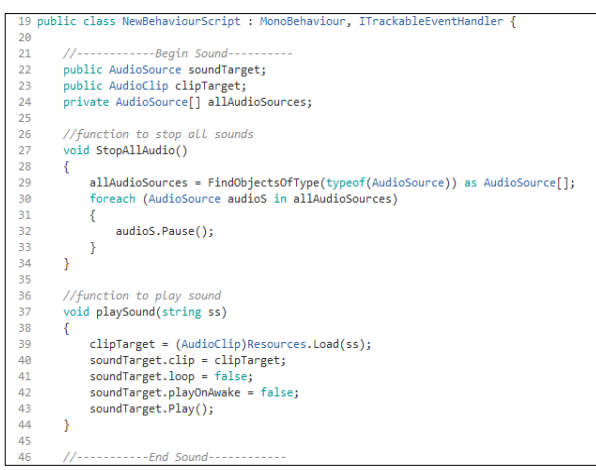

*Gráfico 16:* Código para la reproducción de audio

### <span id="page-36-0"></span>**Diseño de Guía de uso**

Para trabajar con la aplicación se diseñó una página web cuyo enlace es <https://valeg9921.wixsite.com/reproduccion1/aplicacion> , a la cual deben acceder los estudiantes; en ella se presenta los contenidos, marcadores, objetivos y la aplicación. Los estudiantes una vez ingresado a la página web deben seguir los siguientes pasos:

**1.** Seleccionar el menú aplicación y dentro de ella seleccionar el botón descargar.

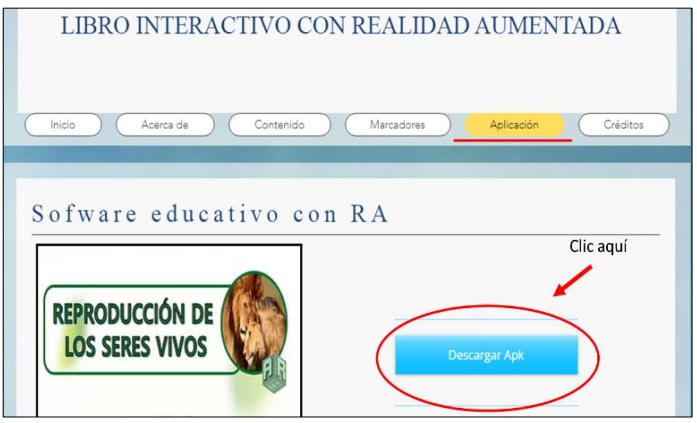

**Gráfico 17:** Página web del libro interactivo con RA **Elaborado por:** Ruiz (2019)

- <span id="page-36-1"></span>**2.** Instalar en tu Celular o Tablet la apk
- **3.** Abre la aplicación desde tu celular

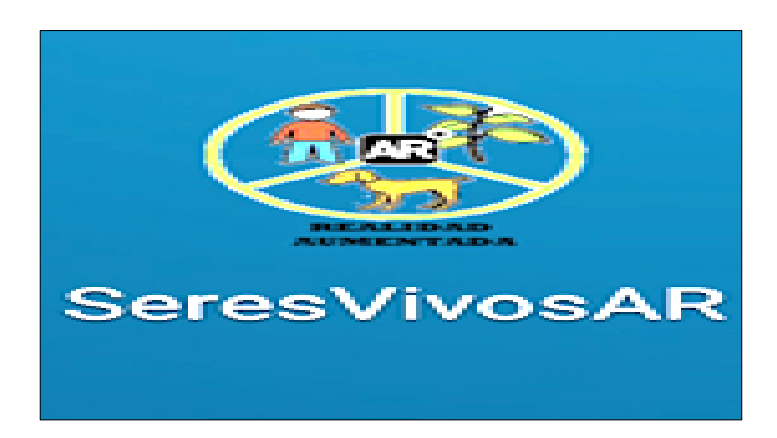

**Gráfico 18:** Icono de la Apk

<span id="page-37-0"></span>4. Dar clic en el botón star y luego en el botón AR cámara

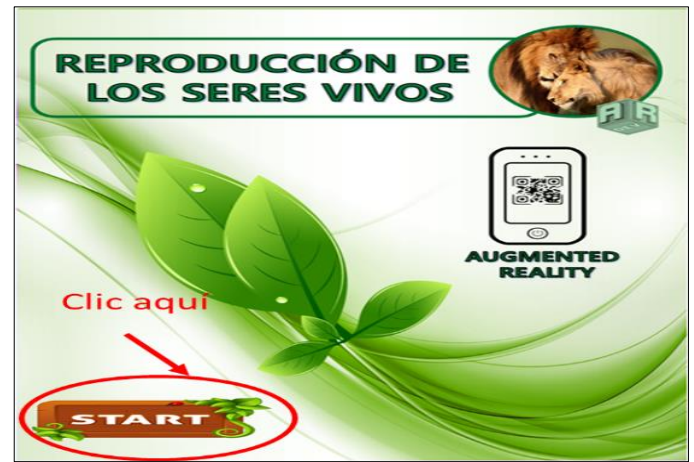

**Gráfico 19:** Pantalla de inicio de la aplicación con RA

<span id="page-37-2"></span><span id="page-37-1"></span>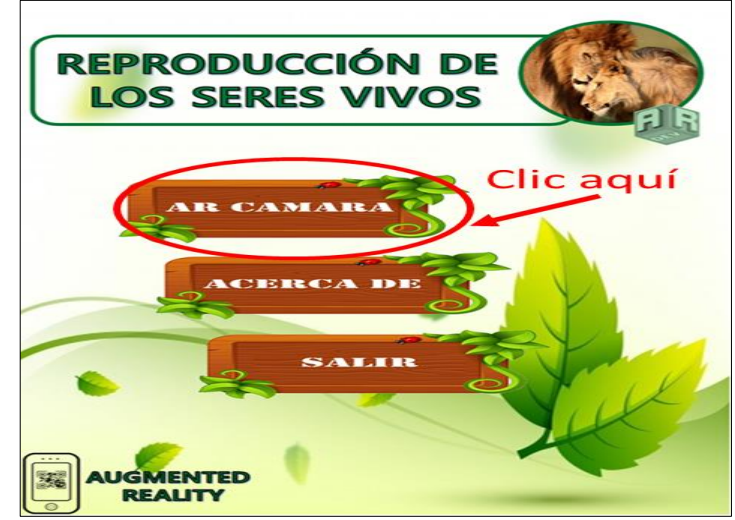

**Gráfico 20:** Pantalla de inicio de la App

**5.** Enfoca tu dispositivo móvil hacia los marcadores que se encuentra en la página web o imprime el libro interactivo y disfruta de la experiencia de la Realidad Aumentada.

#### **Publicación en sitio web**

Para publicar el libro interactivo se diseñó una página web en Wix; que es una herramienta que sirve para crear y publicar páginas web de manera gratuita, esta es una plataforma de fácil manejo que puede fungir como un ambiente de aprendizaje, tanto para quien está generando el sitio de difusión como para el usuario final, por lo cual no requiere de muchos conocimientos para su manipulación (Diáz-Barriga, 2011). Esta página contiene el libro digital que se encuentra publicada en Calameo, los marcadores con RA, el link de descarga de la aplicación e información del proyecto. La aplicación esta subida en un formato compatible para Android (apk)

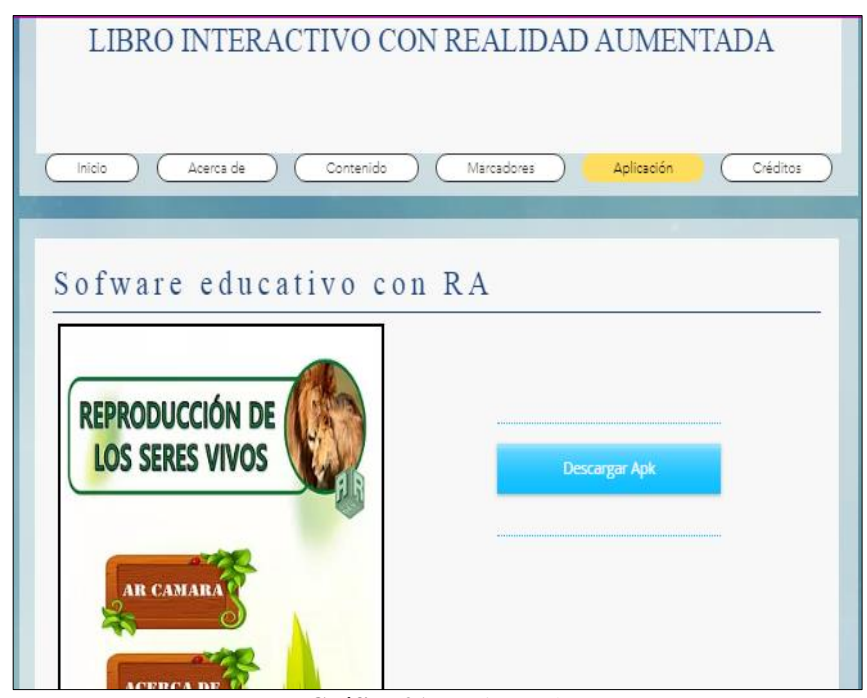

<span id="page-38-0"></span>**Gráfico 21:** Página web **Elaborado por:** Ruiz (2019)

#### <span id="page-39-0"></span>**2.3.4 Fase 4: Validación**

Para validar la pertinencia de aplicación, se utilizaron 2 instrumentos, el primero el modelo TAM y una encuesta de validación del diseño estético, así como también se utilizó un pre-test y un post-test para validar la mejora en el rendimiento académico de los estudiantes de cuarto semestre de la carrera de Educación Básica de la facultad de Ciencias Humanas y la Educación.

TAM es un Modelo de Aceptación Tecnológica enunciado por Davis (1989), utilizado por varios autores (Cabero-Almenara et al., 2018, Gavilanes López, Cuji, Abásolo, & Salazar, 2019), este modelo se elabora partiendo de los supuestos de la Teoría de la Acción Razonada (TRA) y la Teoría del Comportamiento Planeado (TBP), las dos teorías son procedentes de la rama de la psicología cognitiva, que analizan el proceso que lleva a una persona adoptar un comportamiento en concreto. TAM es el modelo más utilizado para evaluar el uso de las tecnologías por los usuarios, además es una herramienta eficaz para predecir su uso. Este modelo se basa en dos conceptos básicos: utilidad percibida y facilidad de uso percibida.

<span id="page-39-1"></span>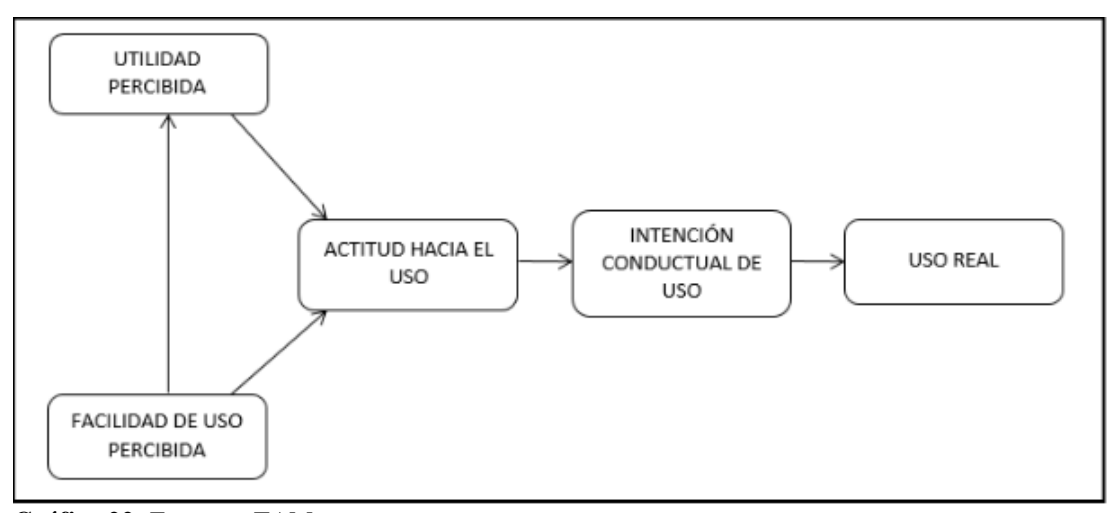

**Gráfico 22***:* Esquema TAM **Fuentes:** Esquema del modelo TAM por Davis, Bagozzi y Warshaw (1989)

Con la aplicación del modelo TAM se pretende determinar el grado de influencia de uso y la aceptación del libro interactivo con RA, como una herramienta para la enseñanza superior. La encuesta TAM fue implementada en Google Form y los estudiantes debían ingresar al siguiente link para entrar en ella.

[https://docs.google.com/forms/d/e/1FAIpQLSd1Ig5fmoVZ2ksLlRLzDjevMufjulkjre](https://docs.google.com/forms/d/e/1FAIpQLSd1Ig5fmoVZ2ksLlRLzDjevMufjulkjreUKR1EUKkaiVTrkvg/viewform?fbclid=IwAR1Ute3mmfB5Hho9EulUjo4xAOG2yB-GlPY1E8k1qhlQKNsAQRCrAotlFE) [UKR1EUKkaiVTrkvg/viewform?fbclid=IwAR1Ute3mmfB5Hho9EulUjo4xAOG2y](https://docs.google.com/forms/d/e/1FAIpQLSd1Ig5fmoVZ2ksLlRLzDjevMufjulkjreUKR1EUKkaiVTrkvg/viewform?fbclid=IwAR1Ute3mmfB5Hho9EulUjo4xAOG2yB-GlPY1E8k1qhlQKNsAQRCrAotlFE) [B-GlPY1E8k1qhlQKNsAQRCrAotlFE](https://docs.google.com/forms/d/e/1FAIpQLSd1Ig5fmoVZ2ksLlRLzDjevMufjulkjreUKR1EUKkaiVTrkvg/viewform?fbclid=IwAR1Ute3mmfB5Hho9EulUjo4xAOG2yB-GlPY1E8k1qhlQKNsAQRCrAotlFE)

La segunda encuesta para validar el diseño estético está divido en 4 categorías: calidad del contenido, recursos multimedia, accesibilidad y utilidad, con 14 ítems basados en la escala de Likert de siete opciones (1 – Altamente insatisfactorio, 2 –Medianamente insatisfactorio, 3 – Insatisfactorio, 4 –Ni satisfactorio ni insatisfactorio, 5 – Satisfactorio, 6 – Medianamente satisfactorio y 7 – Altamente satisfactorio). Para que los estudiantes pueden acceder a la encuesta sin ninguna dificultad se

procedió a implementarlas en Google Form y la dirección de acceso es: [https://docs.google.com/forms/d/e/1FAIpQLSecOh0QiNi7JZEtVIeyhiUVqfMsIDSA](https://docs.google.com/forms/d/e/1FAIpQLSecOh0QiNi7JZEtVIeyhiUVqfMsIDSAbL0fcvUXehflE3w7w/viewform?fbclid=IwAR2jGlAsw0PDDzmukYklUoNMEkjIavXe-P5c-v7Txh9h1fyNzpSsdJcJuPk) [bL0fcvUXehflE3w7w/viewform?fbclid=IwAR2jGlAsw0PDDzmukYklUoNMEkjIav](https://docs.google.com/forms/d/e/1FAIpQLSecOh0QiNi7JZEtVIeyhiUVqfMsIDSAbL0fcvUXehflE3w7w/viewform?fbclid=IwAR2jGlAsw0PDDzmukYklUoNMEkjIavXe-P5c-v7Txh9h1fyNzpSsdJcJuPk) [Xe-P5c-v7Txh9h1fyNzpSsdJcJuPk](https://docs.google.com/forms/d/e/1FAIpQLSecOh0QiNi7JZEtVIeyhiUVqfMsIDSAbL0fcvUXehflE3w7w/viewform?fbclid=IwAR2jGlAsw0PDDzmukYklUoNMEkjIavXe-P5c-v7Txh9h1fyNzpSsdJcJuPk)

#### **Recopilación de datos y obtención de resultados**

Los datos recolectados fueron procesados utilizando el software estadístico SPSS, para validar la hipótesis planteada, evidenciar mejoras en el rendimiento académico a través de un post-test, pre-test y la pertinencia del libro interactivo tanto en la parte tecnológica como en la parte estética.

## **CAPÍTULO III.- RESULTADOS Y DISCUSIÓN**

#### <span id="page-41-1"></span><span id="page-41-0"></span>**3.1 Análisis y discusión de los resultados**

Para medir el grado de fiabilidad del instrumento aplicado se utilizó el estadístico Alfa de Cronbatch, que permite evaluar la magnitud en que los ítems de un instrumento están correlacionados (Oviedo & Campo-Arias, 2005). En la Tabla 6 y 7 se presenta los datos obtenidos del Modelo TAM, con el 100% de casos válidos sin ningún caso extraído y con el 0,98 de Alfa de Cronbatch siendo el valor más alto de confiabilidad del instrumento aplicado.

|       |          |    | $\%$  |
|-------|----------|----|-------|
| Casos | Válido   | 34 | 100,0 |
|       | Excluido |    |       |
|       | Total    |    | 100,0 |

<span id="page-41-2"></span>**Tabla 6:** Resumen de procesamiento de casos Modelo TAM

**Tabla 7:** Alfa de Cronbatch Modelo TAM

| Alfa de Cronbatch | N de elementos |
|-------------------|----------------|
| 978               | 1 4            |

<span id="page-41-3"></span>En cuanto a la Ficha de Validación del diseño estético el valor obtenido del Alfa de Cronbatch es del 0,99 de fiabilidad como se muestra en la Tabla 9.

|       | -        |       |
|-------|----------|-------|
|       |          |       |
| Casos | Válido   | 100,0 |
|       | Excluido |       |
|       | Total    | 100,0 |

<span id="page-41-4"></span>**Tabla 8:** Resumen de procesamiento de la Ficha de Validación del Diseño

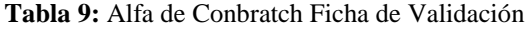

<span id="page-41-5"></span>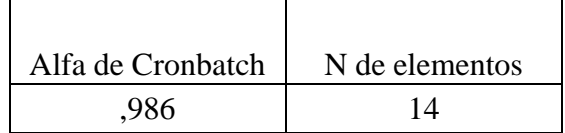

Para el análisis de los datos se utilizó el software estadístico SPSS 25.0 sobre la apreciación de los estudiantes en relación al modelo TAM, en el Gráfico 23 se muestra el modelo TAM resumido donde se evidencia que mayoritariamente los estudiantes encuestados respondieron a las 14 preguntas como altamente satisfactorio.

De esta manera se logra evidenciar que los estudiantes demuestran un alto grado de interés sobre el uso de tecnologías emergentes como la realidad aumentada debido a la facilidad de uso, manipulación de la aplicación, accesibilidad, utilidad de los contenidos y la motivación, pues el aprendizaje se hace más interesante y beneficioso al utilizar RA.

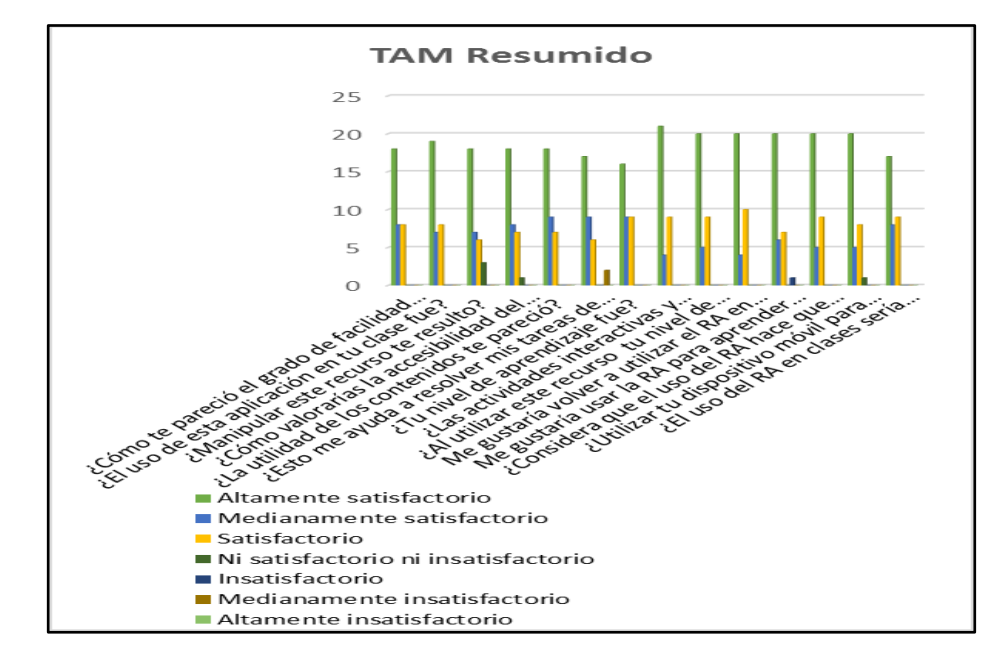

**Gráfico 23:** TAM Resumido **Elaborado por:** Valeria Ruiz

<span id="page-42-0"></span>Posteriormente se realizó un análisis por cada categoría del Modelo TAM, con respecto a la categoría Facilidad de uso, la mayor parte de estudiantes se manifestaron por altamente satisfactorio debido a que el uso del libro interactivo con RA fue fácil, accesible, interesante y su manipulación resulto factible, como se visualiza en el gráfico 24.

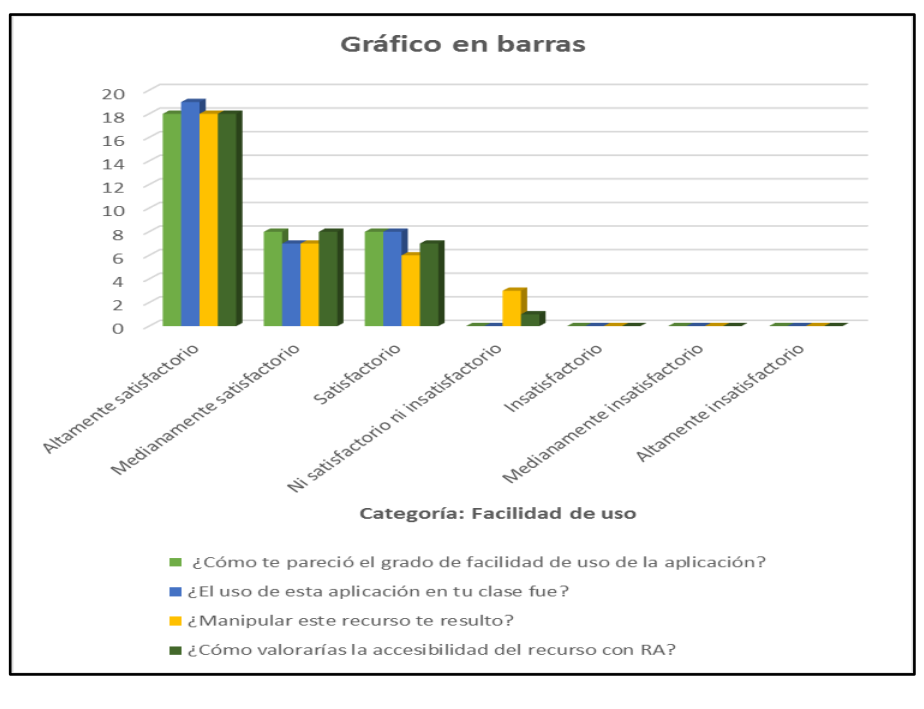

**Gráfico 24:** Categoría Facilidad de uso **Elaborado por:** Ruiz (2019)

<span id="page-43-0"></span>En la categoría Utilidad percibida, se evidencia que la mayor parte de los estudiantes se encontraron altamente satisfactorios, en vista que los contenidos les parecieron adecuados, el nivel de aprendizaje fue alto, las actividades y evaluaciones fueron claras e interactivas como se demuestra en el gráfico 25.

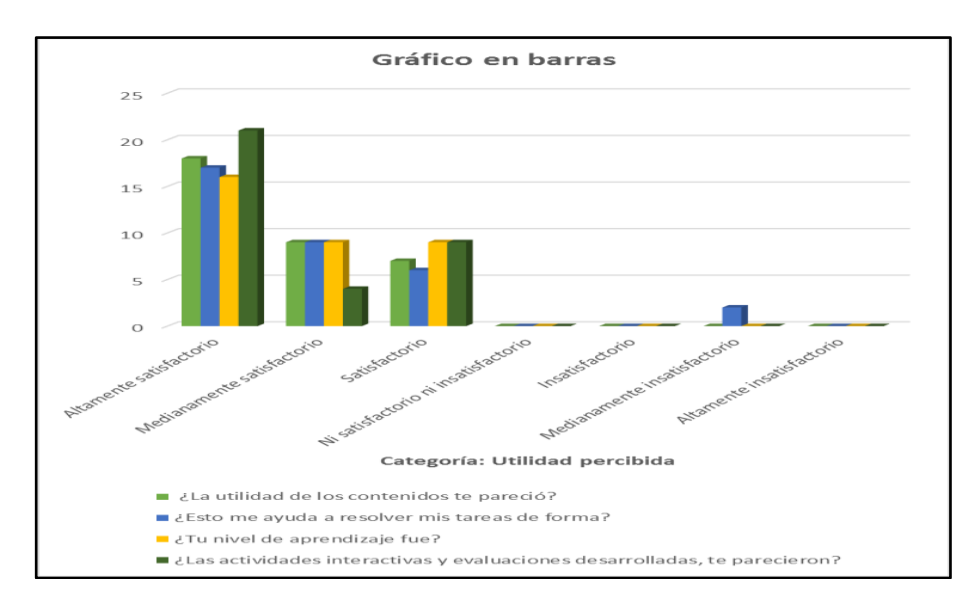

<span id="page-43-1"></span>**Gráfico 25:** Categoría Utilidad percibida **Elaborado por:** Ruiz (2019)

En el gráfico 26 muestra que el estudiante encuestado manifiestan un altamente satisfactorio en torno a la Actitud percibida, puesto que tuvieron un alto nivel de motivación y les gustaría utilizar la RA para aprender otros temas.

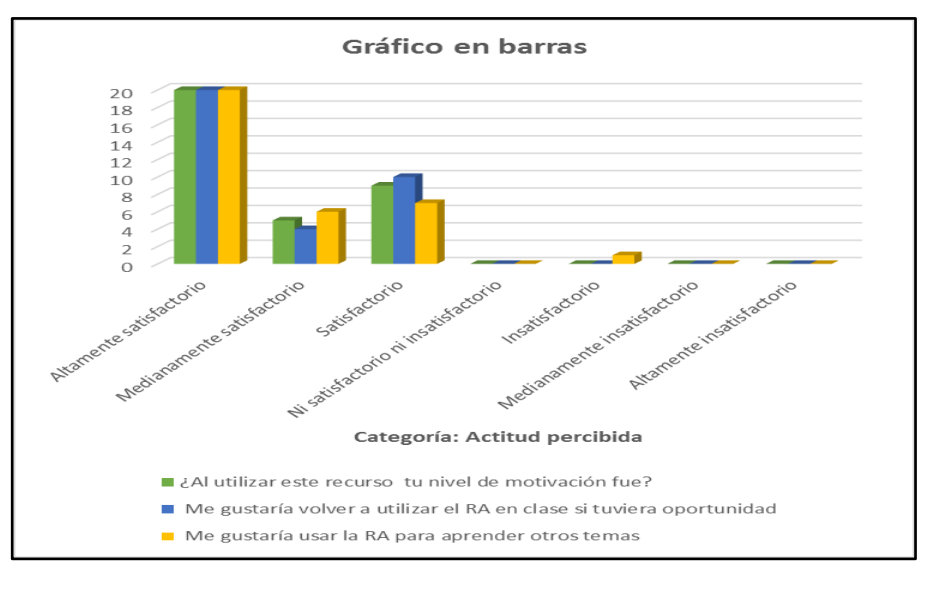

**Gráfico 26:** Categoría Actitud de uso **Elaborado por.** Ruiz (2019)

<span id="page-44-0"></span>Y por último tenemos la categoría Intensión de uso, en la que los estudiantes señalan como altamente satisfactorio en virtud de que, el aprendizaje fue más interesante al utilizar sus dispositivos móviles como una herramienta de trabajo.

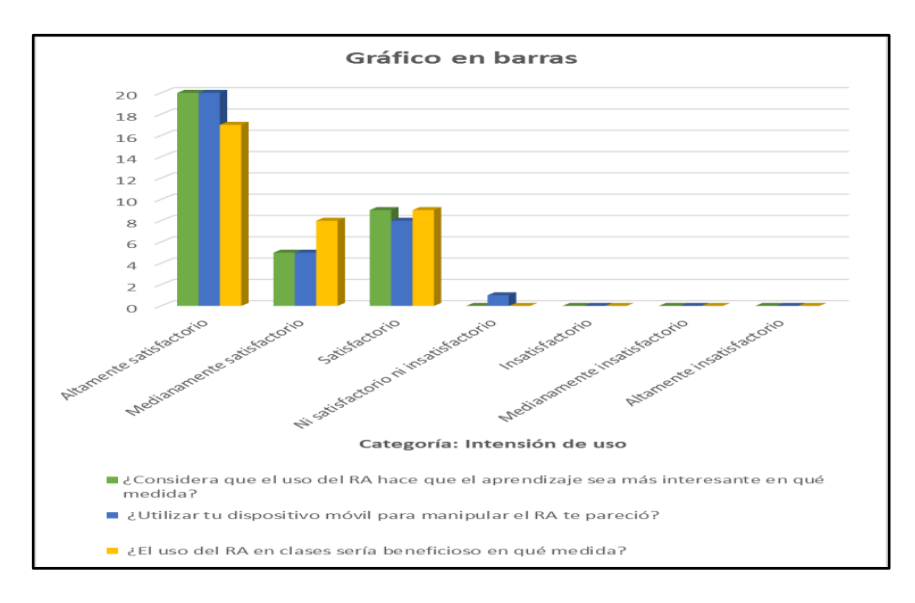

<span id="page-44-1"></span>**Gráfico 27:** Categoría Intensión de uso **Elaborado por:** Ruiz (2019)

Para la encuesta de Valoración del diseño estético del libro interactivo con realidad aumentada se realizó un análisis resumido, en el que se obtuvo que más de la mitad de los estudiantes respondieron a la opción de Altamente satisfactorio a las preguntas correspondientes a las 4 categorías: calidad de contenido, recursos multimedia, utilidad y accesibilidad, como se puede observar en el gráfico 28.

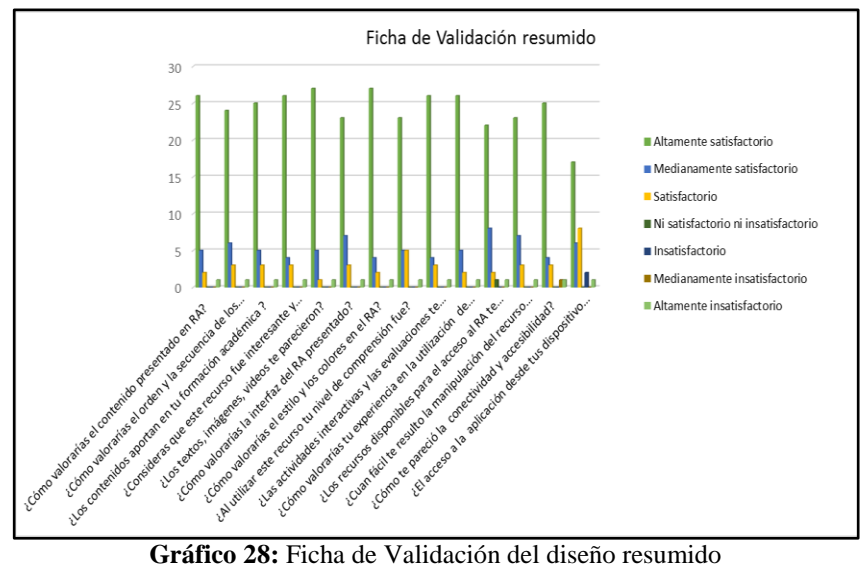

**Elaborado por:** Ruiz (2019)

<span id="page-45-0"></span>De la misma manera se realizó un análisis por cada categoría de la Ficha de Validación, en la cual los estudiantes presentaron un grado de altamente satisfactorio en relación con la calidad de contenido como se evidencia en el gráfico 29, pues consideran que el orden y la secuencia del mismo fueron los adecuados y aportan a su formación académica.

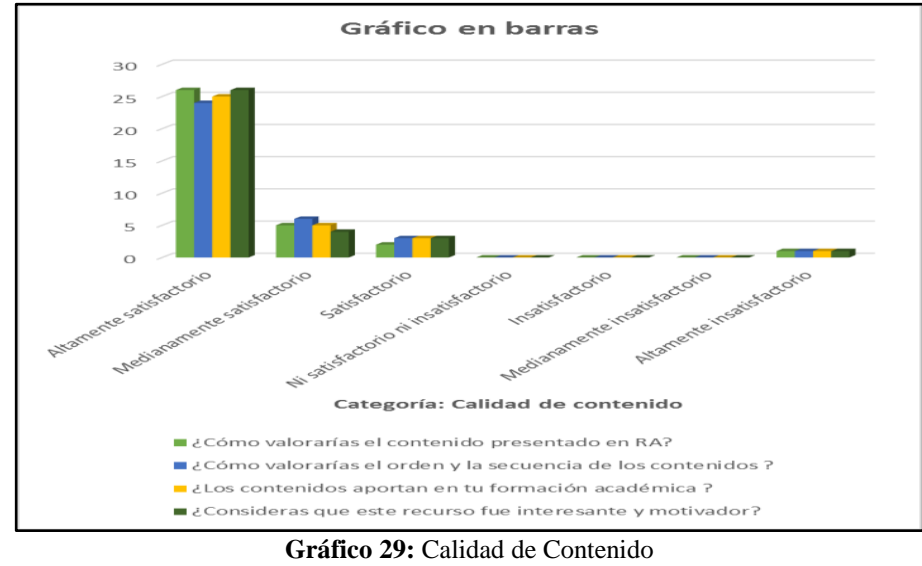

<span id="page-45-1"></span>**Elaborado por:** Ruiz (2019)

Como se puede ver en el gráfico 30, existe un alto grado de aceptación en la categoría Recursos multimedia, los estudiantes consideran que los textos, imágenes, videos, el estilo y color de la interfaz de la apk fueron pertinentes.

![](_page_46_Figure_1.jpeg)

**Gráfico 30:** Recursos multimedia **Elaborado por:** Ruiz (2019)

<span id="page-46-0"></span>En cuanto a la categoría Utilidad, los estudiantes presentaron un mayor índice de aceptación como se evidencia en el gráfico 31, los estudiantes encuestados piensan que las actividades y evaluaciones ayudaron a enfatizar sus conocimientos mediante una experiencia innovadora.

![](_page_46_Figure_4.jpeg)

<span id="page-46-1"></span>**Elaborado por:** Ruiz (2019)

Y por último, la mayoría de los estudiantes indicaron un alto grado de satisfacción en cuanto a la accesibilidad pues el acceso y manipulación del libro interactivo con RA les resulto comprensible y pertinente.

![](_page_47_Figure_1.jpeg)

**Gráfico 32:** Accesibilidad **Elaborado por**: Ruiz (2019)

#### <span id="page-47-2"></span><span id="page-47-0"></span>**3.2 Verificación de hipótesis**

Para la verificación de hipótesis se trabajó con la prueba T student X, desarrollado por William Sealy Gosset siendo una de las más utilizadas en la investigación para la comparación de la media de variables numéricas. Se realizó una prueba T para dos muestras correlacionadas de las calificaciones obtenidas del pre-test y post-test, con un 95% de confianza, la diferencias demuestra estadísticamente el promedio de la Prueba 1 es diferente a la Prueba 2, pues la significancia es menor al 0.05 como se muestra en la Tabla 10.

**Tabla 10:** Prueba de muestras relacionadas entre el Pretest y Postest

<span id="page-47-1"></span>

|       |                     | Media | Desv.<br>Desviación | Desv. Error<br>promedio | Sig.<br>(bilateral) |
|-------|---------------------|-------|---------------------|-------------------------|---------------------|
| Par 1 | Pretest-<br>Postest | 912   | 1,764               | ,303                    | ,005                |

En la Tabla 11 se visualiza que hay una diferencia significativa en las medias de las calificaciones de los estudiantes del pre-test y post-test, de igual forma en el Gráfico se muestra un gráfico radial en donde sobresale las calificaciones obtenidas del post-test, por lo que se evidencia una mejora de los aprendizajes después de haber aplicado el libro interactivo con realidad aumentada dentro del aula de clases.

<span id="page-48-0"></span>

|       |         |       |    | Desy.      | Desv. Error |
|-------|---------|-------|----|------------|-------------|
|       |         | Media |    | Desviación | promedio    |
| Par 1 | Pretest | 6,44  | 34 | .481       |             |
|       | Postest | 35    | 34 | ,300       | 440         |

**Tabla 11:** Prueba de medias del Pretest y Postest

![](_page_48_Figure_3.jpeg)

<span id="page-48-1"></span>*Gráfico 33:* Pretest y Postest

#### **CAPITULO IV.- CONCLUSIONES Y RECOMENDACIONES**

#### <span id="page-49-1"></span><span id="page-49-0"></span>**4.1 Conclusiones**

- La aplicación está diseñada para un sistema Android que es un sistema operativo de mayor frecuencia de uso por los estudiantes, lo cual facilito el uso de la aplicación.
- Se evidencio un alto grado de satisfacción al utilizar un libro interactivo con RA a pesar que la mayoría de los estudiantes desconocían sobre la Realidad aumentada y su uso dentro de la educación.
- En la primera socialización que se realizó a los estudiantes la conexión de internet se tornó lenta, ya que al mismo tiempo todos utilizaron tanto la conexión alámbrica como la inalámbrica para descargar la aplicación en los dispositivos móviles, pero en el trascurso de la semana utilizaron el libro interactivo con Realidad Aumentada sin ningún inconveniente y la conexión a internet fue mucho más rápida.
- Con los resultados recogidos por medio del pre-test y pos-test se evidencia que al aplicar la Realidad Aumentada en el aula de clases mejoro el rendimiento de los estudiantes, pues permite que el alumno explore y manipule en todo momento los contenidos mediante su dispositivo móvil, aumentando su motivación e interés.

#### <span id="page-49-2"></span>**4.2 Recomendaciones**

- Es necesario contar con un mayor ancho de banda, ya que al utilizar simultáneamente la aplicación presenta problemas de conexión.
- Es pertinente utilizar tecnologías emergentes en el aula clase tanto con docentes y estudiantes, ya que muchos desconocen el potencial que brindan estas herramientas dentro y fuera del aula clase.
- Diseñar Aplicaciones educativas que permita el autoaprendizaje en los estudiantes universitario para aprender diferentes asignaturas de una manera didáctica, novedosa e interactiva.
- Al haber una diferencia significativa en los estudiantes, se recomienda utilizar objetos de aprendizaje con Realidad Aumentada para el aprendizaje de otras asignaturas.

#### **MATERIALES DE REFERENCIA**

#### <span id="page-50-1"></span><span id="page-50-0"></span>**Referencias Bibliográficas**

- Arturo, C., Gastelú, T., & Lagunes Dominguez, A. (2011). *Educaplay como alternativa para el diseño de actividades en línea*. Retrieved from https://www.researchgate.net/publication/236977255
- Arteaga Pita, I. G., & Pino Vélez, C. W. (2018). La realidad aumentada en entornos educativos. *Revista Atlante: Cuadernos de Educación y Desarrollo*.
- Badilla Quesada, M., & Sandoval Poveda, A. (2019). Realidad aumentada como tecnología aplicada a la. *INNOVACIONES EDUCATIVAS*, 41-49.
- Cabero-Almenara, J., Vázquez-Cano, E., & López-Meneses, E. (2018). *Uso de la Realidad Aumentada como Recurso Didáctico en la Enseñanza Universitaria*. *11*(1), 25–34. https://doi.org/10.4067/S0718-50062018000100025
- Cabero, J., Barroso, J., Puentes, Á., & Cruz, I. (2018). Realidad Aumentada para aumentar la formación en la enseñanza de la Medicina. In *Educación Médica Superior* (Vol. 32). Retrieved from http://www.ems.sld.cu/index.php/ems/rt/printerFriendly/1539/716http://www.e ms.sld.cu/index.php/ems/rt/printerFriendly/1539/7162/14
- Cabero, J., & Fernandez, B. (2018). Las tecnologias digitales emergentes entran en la Universidad; RA y RV. *Revista Iberoamericana de Educacion*, *21*. Retrieved from http://revistas.uned.es/index.php/ried/article/view/20094/18097
- Cabero Almenara, J., & Marín-Díaz, V. (2015). Blended learning y realidad aumentada: experiencias de diseño docente. *RIED. Revista Iberoamericana de Educación a Distancia*, *18*(2). https://doi.org/10.5944/ried.18.2.13422
- Cooper, J. (1999). *Estrategias de enseñanza. Guía para una mejor enseñanza.* Mexico: Limusa Noriega Editors.
- Diáz-Barriga, A. (2011). Competencias en educación. Corrientes de pensamiento e implicaciones para el currículo y trabajo en el aula. *Revista Iberoamericana de Educación Superior*, 3-24.
- Drago, C. (2017). *Evaluación para el aprendizaje*. Retrieved from http://www.ucentral.cl/prontus\_ucentral2012/site/artic/20170830/asocfile/20170 830100642/manual\_evaluacion.pdf
- Ertmer, P. A., & Newby, T. J. (1993). CONDUCTISMO, COGNITIVISMO Y CONSTRUCTIVISMO: UNA COMPARACIÓN DE LOS ASPECTOS

#### CRÍTICOS DESDE LA PERSPECTIVA DEL DISEÑO DE INSTRUCCIÓN.

In *Performance Improvement Quarterly* (Vol. 6). Retrieved from http://www.aprendiendoenlinea.com

García-Jiménez, E. (2016). Concepto de excelencia en enseñanza superior universitaria. *Educación Médica*, *17*(3), 83–87. https://doi.org/10.1016/j.edumed.2016.06.003

Gavilanes López, W., Cuji, B., Abásolo, M., & Salazar. (2019). Metodología para la Producción de Objetos de Aprendizaje Enriquecidos con Realidad Aumentada por Estudiantes Universitarios.

Guzmán, I., Molina, J. M., Jiménez, M., Ruíz, L., & Fernández-Pacheco, D. G.

(2011). *(C-116) ADAPTANDO EL MÉTODO DE ENSEÑANZA-*

*APRENDIZAJE MEDIANTE HERRAMIENTAS VODCASTING: CAMTASIA* 

*STUDIO*. Retrieved from

http://repositorio.upct.es/bitstream/handle/10317/2173/c116.pdf?sequence=1&is Allowed=y

Linowes, J., & Babilinski, K. (2017). *Augmented Reality for Developers: Build practical augmented reality* (2017th ed.). Retrieved from https://books.google.es/books?hl=es&lr=&id=8xhKDwAAQBAJ&oi=fnd&pg=

PP1&dq=unity+y+vuforia&ots=ve5sLUgWQA&sig=DT0IqAtnPlXArlDqfJWF

OpzOjXk#v=onepage&q=unity y vuforia&f=false

- Lenin Lara, Tulia Vaca, & Octavio Cevallos. (2016). Realidad Aumentada: Una Alternativa de Enseñanza en la Universidad.
- Mendoza Curiel, S., García Sánchez, L., & Guzman Ortega, M. (2018). El uso de GoConqr como herramienta que fortalece la formación profesional. *Aguascalientes*, 1-10.
- Montecé-Mosquera, F., Caicedo-Camposano, C., Verdesoto-Arguello, A., & Montece-Mosquera, C. (2017). *Impacto De La Realidad Aumentada En La*

*Educación Del Siglo XXI*. *13*(25), 1857–7881.

https://doi.org/10.19044/esj.2017.v13n25p129

- Muñoz Ayala, A. D. (2014). *Aplicaciones Similres.* Obtenido de Powtoon: https://es.calameo.com/read/00471373066d3ef23152a
- Osorio Urrutia, B., Muñoz Arteaga, J., Álvarez Rodriguez, F., & Arévalo, C. (2006). Metodología para elaborar Objetos de Aprendizaje e integrarlos a un Sistema de Gestión de Aprendizaje. *Centro de ciencias Básicas de la Universidad Autónoma de Aguascalientes*.
- Oviedo, H. C., & Campo-Arias, A. (2005). Metodología de investigación y lectura

crítica de estudios Aproximación al uso del coeficiente alfa de Cronbach Title: An Approach to the Use of Cronbach's Alfa. *Revista Colombiana de Psiquiatría*, *4*, 572–580. Retrieved from http://www.redalyc.org/articulo.oa?id=80634409

Ramirez, J., Solano, S., & Solano Galindo, S. (2017). *ARprende:Una plataforma para realidad aumentada en Educación Superior*. Retrieved from https://documentos.redclara.net/bitstream/10786/1286/1/126 ARprende Una plataforma para realidad aumentada en Educación Superior.pdf

- Ruiz, A., Rubio, M., & Sánchez, A. (2013). *Aplicaciones ofimaticas.* España: McGraw-Hill España.
- Ruiz Cerrillo, S. (2019). *Enseñanza de la anatomía y la fisiología a través de las realidades aumentada y virtual* (Vol. 19). Retrieved from http://www.scielo.org.mx/pdf/ie/v19n79/1665-2673-ie-19-79-57.pdf
- Sandi, J., & Cruz, M. (2016). PROPUESTA METODOLÓGICA DE ENSEÑANZA Y APRENDIZAJE PARA INNOVAR LA EDUCACIÓN SUPERIOR InterSedes. *InterSedes*. https://doi.org/10.15517/isucr.v17i36.27100

Saraguro, R. (s.f.). Aplicación Móvil Android de Realidad Aumentada y.

Saraguro, R., & Piedra, N. (2016). *Aplicación Móvil Android de Realidad Aumentada*.

<span id="page-53-0"></span>**Anexo No.1: Socialización del proyecto de investigación**

![](_page_53_Picture_1.jpeg)

![](_page_53_Picture_2.jpeg)

![](_page_54_Picture_0.jpeg)

![](_page_54_Picture_1.jpeg)

![](_page_55_Picture_0.jpeg)

![](_page_55_Picture_1.jpeg)

#### <span id="page-56-0"></span>**Anexo No.2 Manual de Acceso**

![](_page_56_Picture_1.jpeg)

Ingresar a la página web del libro interactivo con RA, enlace: [https://valeg9921.wixsite.com/reproduccion1,](https://valeg9921.wixsite.com/reproduccion1) aquí se encuentra publicado el libro en formato pdf, descargar e imprimir.

![](_page_56_Picture_3.jpeg)

![](_page_57_Picture_0.jpeg)

Para descargar la apk, debemos abrir la página web desde el dispositivo móvil, y seleccionar la pestaña aplicación y posteriormente seleccionar el botón descarga.

![](_page_57_Picture_2.jpeg)

Una vez abierta la ventana de aplicación, seleccionar el botón descarga.

![](_page_58_Picture_0.jpeg)

![](_page_58_Picture_1.jpeg)

Esperar que se descargue la apk, esto puede tardar unos minutos. Una vez descargado se creará un icono de acceso en el celular.

![](_page_59_Picture_0.jpeg)

#### <span id="page-60-0"></span>**Anexo No.3. Manual de Usuario**

![](_page_60_Figure_1.jpeg)

#### **Botones:**

**Botón <u>Star</u>:** Navega al menú principal de la aplicación.

![](_page_60_Picture_4.jpeg)

**Botón Cámara:** Accede a la cámara del dispositivo móvil

![](_page_60_Picture_6.jpeg)

**Botón Acerca de:** Muestra una guía de usuario

![](_page_60_Picture_8.jpeg)

**Botón <u>Salir</u>:** cerrar la aplicación

![](_page_60_Picture_10.jpeg)

**Botón de inicio:** permite retornar al menú principal

![](_page_60_Picture_12.jpeg)

#### **Ventanas**

**Ventana de Inicio:** Muestra la opción de ingreso a la cámara, acerca de, y salir

![](_page_61_Picture_0.jpeg)

**Ventana de Cámara:** A través de esta ventana se accede a la cámara del celular y se debe enfocar a un marcador. Los marcadores lo encontramos en el libro descargado o en la página web de la aplicación.

![](_page_61_Picture_2.jpeg)

**Ventana de Acerca de:** muestra una guía de usuario

![](_page_62_Picture_0.jpeg)

![](_page_62_Picture_1.jpeg)

## <span id="page-63-0"></span>**Anexo: Encuesta Modelo TAM**

![](_page_63_Picture_166.jpeg)

## <span id="page-64-0"></span>**Anexo: Ficha de Validación del diseño**

![](_page_64_Picture_184.jpeg)